# การปฏิบัติงาน การปฏิบัติงาน

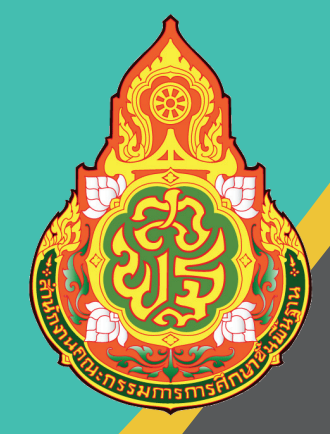

กลุ่มบริหารงานการเงินและสินทรัพย์

#### นางอังคณา อินสุวรรณ์ นกว ชาการเง นและบ ญช ั ชํานาญการ ีั **่ ่**

สำนักงานเขตพื้นที่การศึกษาประถมศึกษาอ่างทอง กระทรวงศึกษาธิการ

คู่มือการเบิกเงินในระบบ New GFMIS Thai การรับและการนำเงินÿ่งคลัง ผ่านระบบ ้อิเล็กทรอนิกส์ (e-Payment) ฉบับนี้ จัดทำขึ้นเพื่อใช้เป็นแนวทางในการปฏิบัติงานด้านการเบิกเงิน การ รับเงินและนำเงินส่งคลังผ่านระบบอิเล็กทรอนิกส์ และเพื่อให้เจ้าหน้าที่ผู้ป<sup>ฏิ</sup>บัติงานดำเนินงานให้เป็นไป ิตามระเบียบการรับเงินของส่วนราชการ และการนำเงินส่งคลังหรือฝากคลัง ตามระเบียบกระทรวงการคลัง ว่าด้วยการเบิกเงินจากคลัง การรับเงิน การจ่ายเงิน การเก็บรักษาเงิน และการนำเงินส่งคลัง พ.ศ.๒๕๖๒

ผู้จัดทำหวังเป็นอย่างยิ่งว่า คู่มือฉบับนี้จะเป็นประโยชน์ต่อผู้ปฏิบัติงานด้านการเงินและ โรงเรียนในสังกัดสำนักงานเขตพื้นที่การศึกษาประถมศึกษาอ่างทอง ใช้เป็นแนวทางในการเบิกเงิน การ นำส่งเงินได้อย่างสะดวก ลดระยะเวลาในการเดินทาง และสามารถใช้เทคโนโลยีทางอิเล็กทรอนิกส์ ได้ อย่างถูกต้อง เกิดประโยชน์ÿูงÿุดต่อระบบราชการ

> อังคณา อินสุวรรณ์ กลุ่มบริหารงานการเงินและสินทรัพย์ สำนักงานเขตพื้นที่การศึกษาประถมศึกษาอ่างทอง ๙ พฤษภาคม ๒๕๖๗

## **สารบัญ**

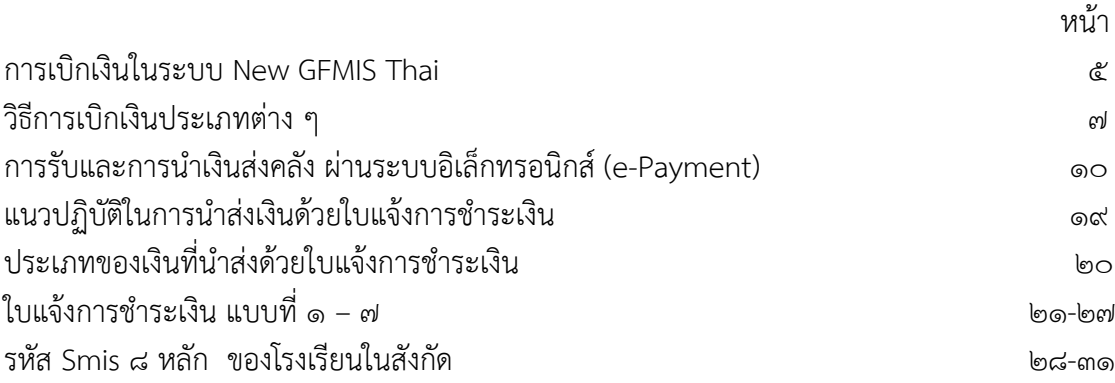

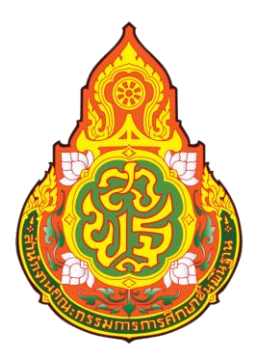

**คู่มือ การเบิกเงินในระบบ New GFMIS Thai**

**ผู้รับผิดชอบ**

**นางอังคณา อินÿุüรรณ์ นักüิชาการเงินและบัญชีชำนาญการ**

**กลุ่มบริĀารงานการเงินและÿินทรัพย์** ้สำนักงานเขตพื้นที่การศึกษาประถมศึกษาอ่างทอง

#### **1. ชื่องาน**

การเบิกเงินในระบบ New GFMIS Thai

#### **๒. วัตถุประÿงค์**

้ เพื่อให้การเบิกเงินของสำนักงานเขตพื้นที่การศึกษาประถมศึกษาอ่างทอง เป็นไปด้วยความเรียบร้อย ถกต้อง เป็นระบบตามขั้นตอนที่ระเบียบกำหนด

#### **๓. ขอบเขตของงาน**

การเบิกเงินตามระเบียบกระทรวงการคลังว่าด้วยการเบิกเงินจากคลัง การรับเงิน การจ่ายเงิน การเก็บ รักษาเงิน และการนำเงินส่งคลัง พ.ศ.๒๕๖๒

#### **๔. คำกำจัดความ**

–

#### **๕. ขั้นตอนการปฏิบัติงาน**

ึ ๕.๑ รับเอกสารและหลักฐานขอเบิก พร้อมบันทึกในทะเบียนคุมหลักฐานขอเบิก 6.๒ ตรวจสอบหลักฐานขอเบิกเงิน ตรวจสอบงบประมาณที่ได้รับจัดสรร 5.3 จัดทำงบĀน้ารายการขอเบิกเงิน และบันทึกขออนุมัติเบิกเงิน  $\epsilon\ll$  เจ้าหน้าที่ควบคุมเงินประจำงวด บันทึกลดยอดเงินประจำงวดที่ได้รับจัดสรร .๕.๕ เสนอขออนุมัติ ผอ. สพป.อ่างทอง เพื่ออนุมัติให้เบิกจ่ายเงิน 5.6 บันทึกคüบคุมการเบิกเงิน ในทะเบียนคุมฎีกาเบิกจ่ายเงิน 5.7 บันทึกขอเบิกเงินในทะเบียนคุมระบบ New GFMIS Thai ี ๕.๘ เจ้าหน้าที่สั่งพิมพ์รายงานการขอเบิกเงินคงคลังจากระบบ New GFMIS Thai ้๕.๙ เสนอ ผอ.สพป.อ่างทอง อนุมัติเอกสารรายงานการขอเบิกเงินคงคลัง 6.๑๐ ผู้ถือสิทธิเป็นผู้อนุมัติ Token Key หรือผู้ที่ได้รับมอบหมาย อนุมัติ อม.๑ และ อม.๒ ในระบบ New GFMIS Thai เพื่อส่งคำขอเบิกเงินไปยังสำนักงานคลังจังหวัดอ่างทอง พิจารณา ้อนุมัติสั่งจ่ายเงินเพื่อให้กรมบัญชีกลาง โอนเงินเข้าบัญชีส่วนราชการ หรือ บัญชีผู้ขายโดยตรง

#### **6. กฎĀมายระเบียบที่เกี่ยวข้อง**

ระเบียบกระทรวงการคลังว่าด้วยการเบิกเงินจากคลัง การรับเงิน การจ่ายเงิน การเก็บรักษาเงิน และ การนำเงินส่งคลัง พ.ศ. ๒๕๖๒

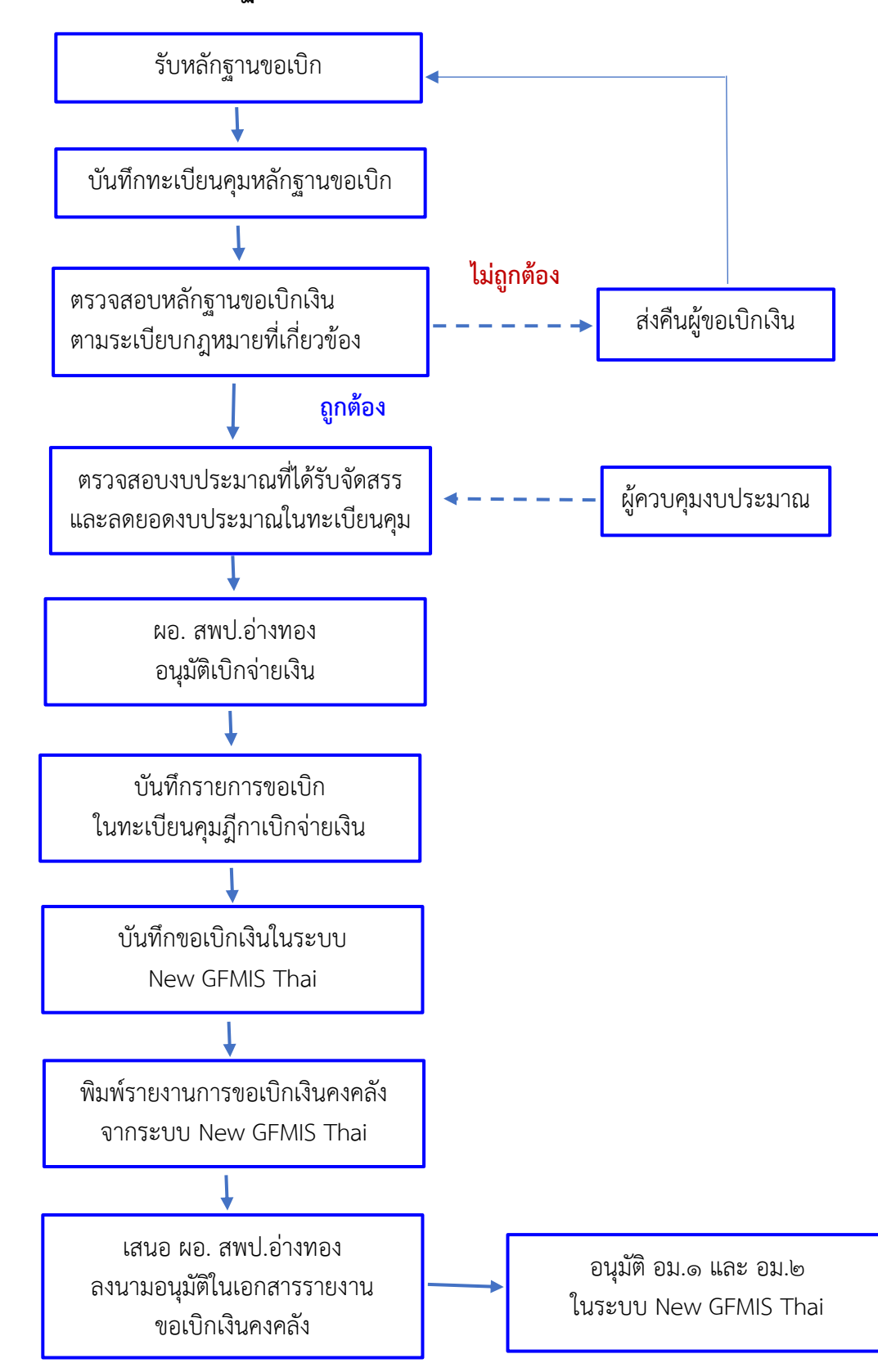

#### **7. Flow Chart การปฏิบัติงานด้านการเบิกเงินในระบบ New GFMIS Thai**

## **8. วิธีการเบิกเงินประเภทต่าง ๆ**

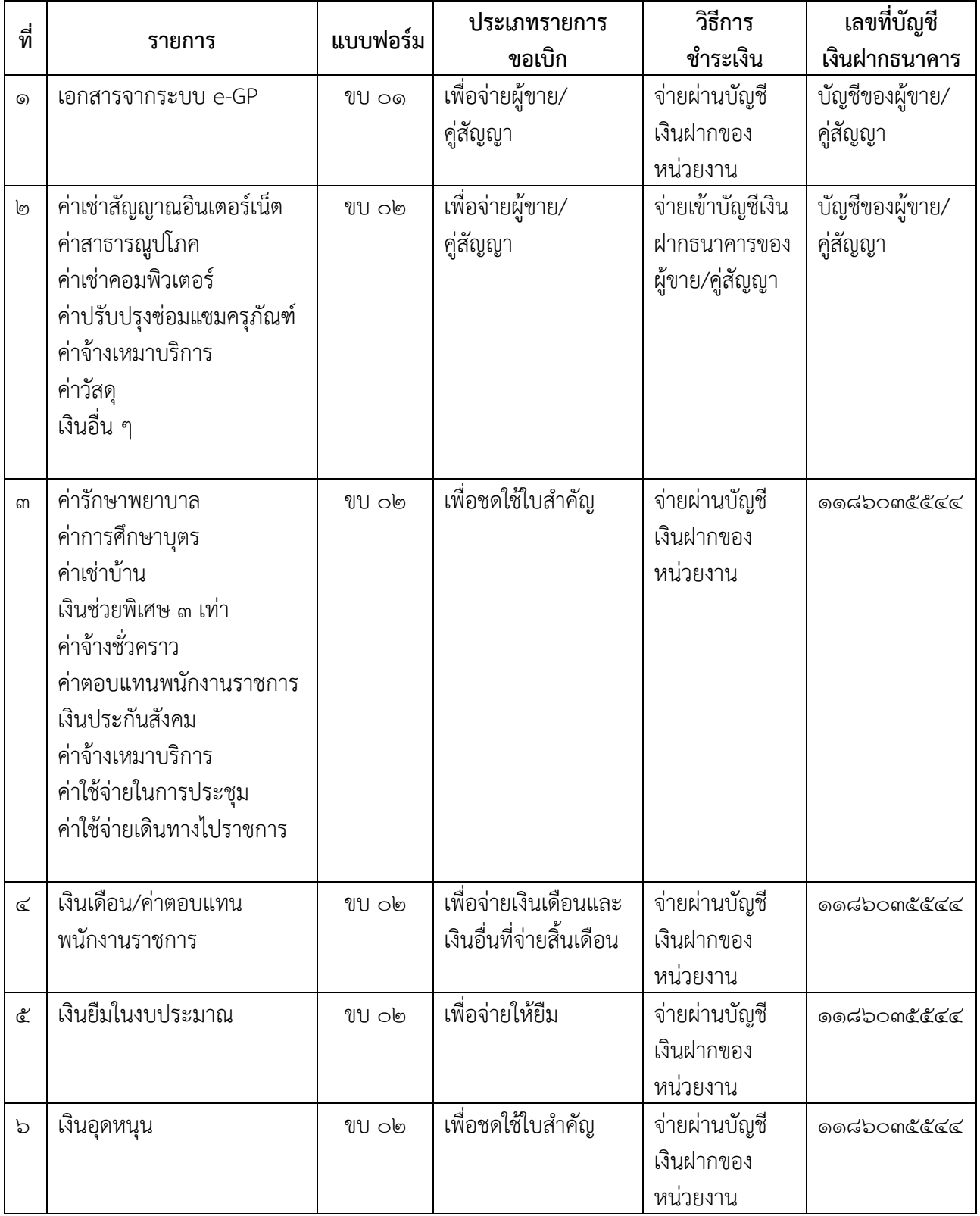

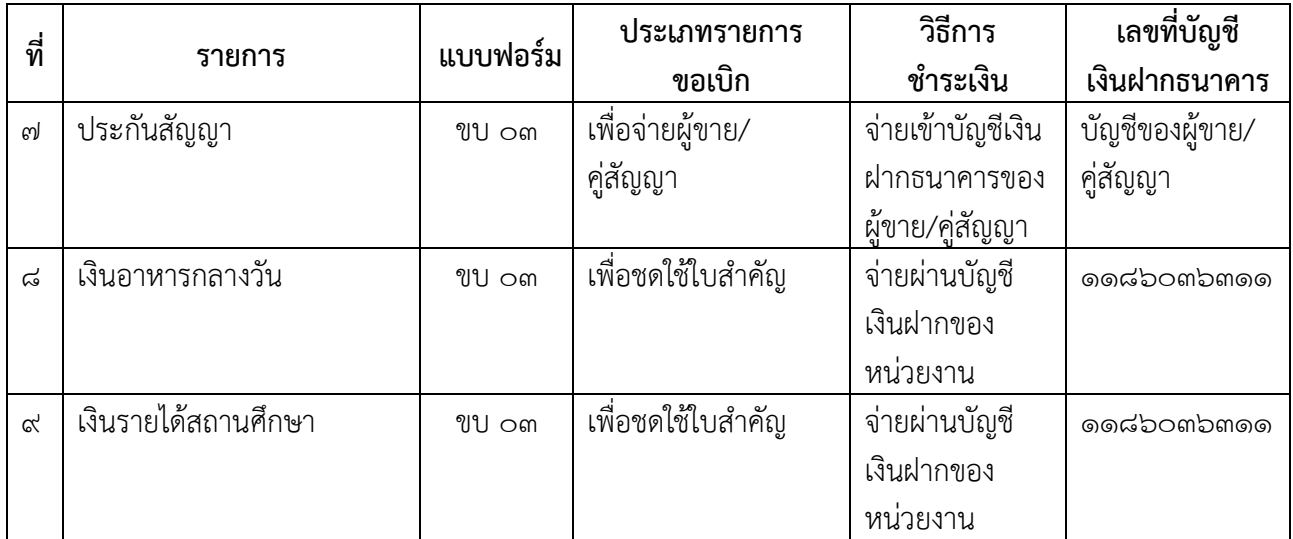

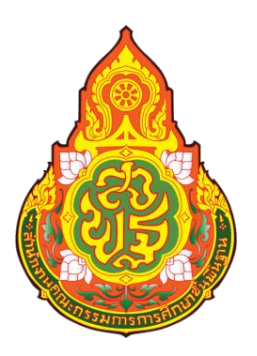

**คู่มือ การรับและการนำเงินÿ่งคลังĀรือฝากคลัง ผ่านระบบอิเล็กทรอนิกÿ์ (e-Payment)**

**ผู้รับผิดชอบ**

**นางอังคณา อินÿุüรรณ์ นักüิชาการเงินและบัญชีชำนาญการ**

**กลุ่มบริĀารงานการเงินและÿินทรัพย์** ้สำนักงานเขตพื้นที่การศึกษาประถมศึกษาอ่างทอง

#### **1. ชื่องาน**

การรับและการนำเงินส่งคลังหรือฝากคลัง ผ่านระบบอิเล็กทรอนิกส์ (e-Payment)

#### **๒. วัตถุประÿงค์**

เพื่อให้การรับและนำส่งเงินของสำนักงานเขตพื้นที่การศึกษาประถมศึกษาอ่างทอง เป็นไปด้วยความ เรียบร้อย ถูกต้อง เป็นระบบตามขั้นตอนที่ระเบียบกำหนด

#### **๓. ขอบเขตของงาน**

การรับเงินของส่วนราชการ และการนำเงินส่งคลังหรือฝากคลัง ตามระเบียบกระทรวงการคลังว่าด้วย การเบิกเงินจากคลัง การรับเงิน การจ่ายเงิน การเก็บรักษาเงิน และการนำเงินส่งคลัง พ.ศ. ๒๕๖๒

#### **๔. คำกำจัดความ**

"ส่วนราชการ" หมายความว่า กระทรวง ทบวง กรม หรือส่วนราชการที่เรียกชื่ออย่างอื่นและมีฐานะ ี เป็นกรม และให้หมายความรวมถึงจังหวัด และกลุ่มจังหวัดตามกฎหมายว่าด้วยระเบียบ บริหารราชการ แผ่นดินด้วย

"เจ้าหน้าที่การเงิน" หมายความว่า หัวหน้าฝ่ายการเงิน หรือผู้ดำรงตำแหน่งอื่น ซึ่งปฏิบัติงานใน ้ลักษณะ เช่นเดียวกันกับหัวหน้าฝ่ายการเงิน และให้หมายความรวมถึงเจ้าหน้าที่รับจ่ายเงินของส่วนราชการ ด้าย

"เงินเบิกเกินส่งคืน" หมายความว่า เงินงบประมาณรายจ่ายที่ส่วนราชการเบิกจากคลังไปแล้ว แต่ ไม่ได้จ่าย หรือจ่ายไม่หมด หรือจ่ายไปแล้วแต่ถูกเรียกคืน และได้นำส่งคลังก่อนสิ้นปีงบประมาณ หรือก่อนสิ้น ระยะเวลาเบิก เงินที่กับไว้เบิกเหลื่อมปี

"เงินเหลือจ่ายปีเก่าส่งคืน" หมายความว่า เงินงบประมาณรายจ่ายที่ส่วนราชการ เบิกจากคลังไปแล้ว แต่ ไม่ได้จ่ายหรือจ่ายไม่หมด หรือจ่ายไปแล้วแต่ถูกเรียกคืน และได้นำส่งคลัง ภายหลังสิ้นปีงบประมาณหรือ ภายหลังระยะเวลาเบิกเงินที่กันไว้เบิกเหลื่อมปี

"เงินนอกงบประมาณ" หมายความว่า บรรดาเงินทั้งปวงที่หน่วยงานของรัฐจัดเก็บ หรือได้รับไว้เป็น ึ กรรมสิทธิ์ตามกฎหมาย ระเบียบ ข้อบังคับ หรือจากนิติกรรมหรือนิติเหตุ หรือกรณีอื่นใด ที่ต้องนำส่งคลัง แต่มี กฎหมายอนุญาตให้สามารถเก็บไว้ใช้จ่ายได้โดยไม่ต้องนำส่งคลัง

## **๕. ขั้นตอนการปฏิบัติงาน**

#### **การรับเงินของÿ่วนราชการผ่านระบบอิเล็กทรอนิกÿ์ (e-Payment)** ้สามารถดำเนินการได้ ๒ กรณี ดังนี้

#### **1. การรับเงินผ่านบัญชีเงินฝากธนาคาร**

ผู้ชำระเงิน พิมพ์ใบแจ้งการชำระเงิน ของสำนักงานเขตพื้นที่การศึกษาประถมศึกษา ้อ่างทอง โดยใช้รหัสและประเภทของเงินแต่ละประเภท ดังนี้ - เงินรายได้แผ่นดิน

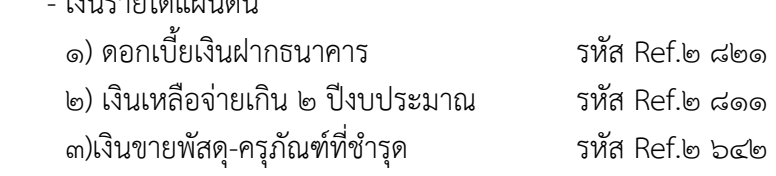

- เงินฝากคลัง

๑) เงินอาหารกลางวัน รหัส Ref.๒ ๑๐๖๙๗

๒) เงินประกันสัญญา รหัส Ref.๒ ๑๐๙๐๑

๓) เงินรายได้สถานศึกษา รหัส Ref.๒ ๑๐๙๑๘

- เงินเบิกเกินส่งคืน (เงินเหลือที่ใช้ไม่ได้แล้ว และนำส่งคืน ภายในปีงบประมาณ)

1) เงินอุดหนุน (ค่าใช้จ่ายในการจัดการศึกษาขั้นพื้นฐาน)

2) เงินอุดหนุน (ปัจจัยพื้นฐานนักเรียนยากจน)

3) เงินยืมในงบประมาณ (เงินยืมจาก สพป.อ่างทอง)

ทุกสิ้นวันทำการ เจ้าหน้าที่การเงินผู้ทำหน้าที่รับและนำส่ง ตรวจสอบข้อมูลการรับเงินแต่ละ รายการจากรายงานการรับเงินชำระเงิน ระหว่างวัน (Receivable Information Online) กับรายการสรุป ความเคลื่อนไหวทางบัญชี (e-Statement/Account Information) ที่เรียกจากระบบ KTB Corporate Online ให้ถูกต้องครบถ้วน และใน วันทำการถัดไปให้ตรวจสอบความถูกต้องอีกครั้งจากรายงานสรุป รายละเอียดการรับเงินของส่วนราชการ (Receivable Information Download) ที่เรียกจากระบบ KTB Corporate Online และเก็บรักษารายงาน สรุปรายละเอียดการรับเงินของส่วนราชการ (Receivable Information Download) เพื่อเป็นหลักฐานในการ รับเงินและสำเนาใบเสร็จรับเงิน (ถ้ามี) ไว้ให้สำนักงาน ตรวจเงินแผ่นดินตรวจสอบต่อไป

**2. การรับเงินด้วยบัตรอิเล็กทรอนิกส์(บัตรเดบิต/เครดิต ผ่านเครื่อง EDC/QR Code)**  สามารถกระทำได้ ๒ กรณี คือ

 2.1 รับเงินผ่านอุปกรณ์รับชำระเงินทางอิเล็กทรอนิกส์ (เครื่อง Electronic Data Capture : EDC)

 2.1.1 ผู้ชำระเงินแจ้งความประสงค์จะชำระเงินด้วยบัตรอิเล็กทรอนิกส์ ให้กับส่วนราชการ รับชำระเงินด้วยบัตรอิเล็กทรอนิกส์ (บัตรเดบิต/บัตรเครดิต) โดยทำรายการผ่านอุปกรณ์รับ ชำระเงินทาง อิเล็กทรอนิกส์ (เครื่อง Electronic Data Capture : EDC) ที่ธนาคารติดตั้งให้

 2.1.2 เครื่อง EDC ของธนาคารทำการตรวจสอบสถานะบัตรอิเล็กทรอนิกส์ ของ ผู้ชำระ เงิน (บัตรเดบิต/บัตรเครดิต) โดยแสดงผลเป็น 2 กรณี ดังนี้

(1) กรณีสถานะบัตรอิเล็กทรอนิกส์ไม่ถูกต้องหรือยอดเงินในบัญชีของผู้ชำระเงิน ไม่ พอจ่าย ระบบจะปฏิเสธการทำรายการทันที กรณีนี้ให้ส่วนราชการคืนบัตรอิเล็กทรอนิกส์ดังกล่าวให้แก่ผู้ชำระ เงินและเรียกรับชำระเงินด้วยวิธีอื่นตามระเบียบที่กระทรวงการคลังกำหนดต่อไป

(2) กรณีสถานะบัตรอิเล็กทรอนิกส์ ถูกต้อง และยอดเงินในบัญชีของผู้ชำระเงิน มี พอจ่าย ระบบจะทำการหักบัญชีของผู้ชำระเงิน และพิมพ์หลักฐานการชำระเงิน (Payment Slip) ที่แสดง รายละเอียดและยืนยันการชำระเงิน จำนวน ๒ ฉบับ คือ หลักฐานการชำระเงินที่ส่วนราชการให้ผู้ชำระเงิน ลง ลายมือชื่อ (Merchant Copy) ๑ ฉบับ และหลักฐานการชำระเงินที่ผู้ชำระเงินเก็บไว้เป็นหลักฐานโดยไม่ ต้อง ลงลายมือชื่อ (Customer Copy) ๑ ฉบับ

2.1.3 กรณีที่บัตรอิเล็กทรอนิกส์ผ่านการหักบัญชีของผู้รับชำระเงินแล้ว ให้ส่วนราชการ ออกใบเสร็จรับเงิน และมอบใบเสร็จรับเงินพร้อมหลักฐานการชำระเงิน (Customer Copy) ให้แก่ผู้ชำระเงิน

เก็บไว้เป็นหลักฐาน จำนวน ๑ ชุด และส่วนราชการเก็บสำเนาใบเสร็จรับเงิน พร้อมหลักฐานการชำระเงิน (Merchant Copy) จำนวน ๑ ชุด ไว้เป็นหลักฐานเพื่อการตรวจสอบความถูกต้องของการรับเงินต่อไป

2.1.4 ทุกสิ้นวัน ให้ส่วนราชการสรุปยอดรายการรับเงินผ่านเครื่อง EDC ในแต่ละวัน (Settlement) เพื่อประมวลผลการรับชำระเงินระหว่างวัน แล้วสั่งพิมพ์ใบสรุปยอดรับชำระเงิน (Settlement Report Slip) จากเครื่อง EDC เพื่อนำมาตรวจสอบกับหลักฐานการชำระเงิน (Merchant Copy) และสำเนา ใบเสร็จรับเงินให้ถูกต้องตรงกัน

2.1.5 เมื่อสรุปยอดรายการรับเงินที่รับชำระในแต่ละวันแล้ว (Settlement) แล้ว ธนาคาร จะทำการโอนยอดเงินเต็มจำนวนตามใบสรุปยอดรับชำระเงิน (Settlement Report Slip) ไปเข้า บัญชีเงิน ฝากธนาคารที่ได้เปิดไว้สำหรับรับเงินด้วยบัตรอิเล็กทรอนิกส์ ภายในวันทำการเดียวกัน

2.1.6 กรณีการรับชำระเงินมีข้อผิดพลาด เช่น จำนวนเงินไม่ถูกต้อง หรือรายการที่รับ ชำระ ไม่ถูกต้อง ให้ดำเนินการดังนี้

 (1) กรณีตรวจพบก่อนที่จะทำรายการสรุปยอดรับชำระเงิน (Settlement) ทุก สิ้นวัน ให้ยกเลิกรายการรับชำระ (Void Payment) จากเครื่อง EDC (ตามขั้นตอนในคู่มือการใช้เครื่อง EDC ของ ธนาคาร) และให้ทำรายการรับชำระเงินใหม่

 (2) ก รณีตรวจพบหลังจากที่มีการทำรายการสรุปยอด รับชำระเงิน (Settlement) ทุก สิ้นวันแล้ว ให้แจ้งขอปรับปรุงรายการ EDC ตามแบบฟอร์มที่ธนาคารกำหนด และแจ้งไปยัง ธนาคารเพื่อขอ ปรับปรุงรายการรับชำระเงินที่ผิดพลาด และเมื่อได้รับแจ้งจากธนาคารว่าได้ดำเนินการปรับปรุง รายการรับ ชำระเงินให้ถูกต้องแล้ว ให้เรียกใบเสร็จรับเงินคืนจากผู้ชำระเงินและขีดฆ่าเลิกใช้ใบเสร็จรับเงินที่ออกไป แล้ว ทั้งฉบับ แล้วออกใบเสร็จรับเงินใหม่ให้แก่ผู้ชำระเงิน โดยให้นำใบเสร็จรับเงินที่ขีดฆ่าเลิกใช้นั้นติดไว้กับสำเนา ใบเสร็จรับเงิน

2.2 รับเงินผ่าน QR Codeในการชำระเงินผ่าน QR Codeผู้ชำระเงินจะต้องใช้Smartphone ที่ได้ดาวน์โหลด Application ของธนาคารเพื่อใช้สำหรับชำระเงินเข้าบัญชีเงินฝากธนาคารของ ส่วนราชการ โดยสามารถดำเนินการ ดังนี้

2.2.1 ส่วนราชการแจ้งรายการและจำนวนเงินที่ผู้ชำระเงินต้องชำระ

 2.2.2 ผู้ชำระเงิน Scan QR Code ของส่วนราชการที่อยู่ในเครื่อง EDC และกรอก จำนวนเงินที่ต้องชำระก่อนกดยืนยันการชำระเงิน ซึ่งผู้ชำระเงินจะได้รับหลักฐานการชำระเงินอิเล็กทรอนิกส์ (e-Slip) ซึ่งบันทึกอยู่ใน Smartphone ของผู้ชำระเงิน

 2.2.3 เมื่อผู้ชำระเงินได้ทำรายการชำระเงินด้วย QR Code เรียบร้อยแล้ว ให้ปฏิบัติตาม ขั้นตอนในคู่มือการรับเงินด้วย QR Code ผ่านเครื่อง EDC ของธนาคาร โดยระบบจะทำการหักบัญชีของผู้ ชำระเงิน และพิมพ์หลักฐานการชำระเงิน (Payment Slip) ที่แสดงรายละเอียด และยืนยันการชำระเงิน จำนวน ๒ ฉบับ คือ หลักฐานการชำระเงินที่ให้ผู้ชำระเงินลงลายมือชื่อ (Merchant Copy) ๑ ฉบับ และ หลักฐานการชำระเงินที่ผู้ชำระเงิน เก็บไว้เป็นหลักฐานโดยไม่ต้องลงลายมือชื่อ (Customer Copy) ๑ ฉบับ

 2.2.4ออกใบเสร็จรับเงินและมอบใบเสร็จรับเงินพร้อมหลักฐานการชำระเงิน (Customer Copy) ให้แก่ผู้ชำระเงินเก็บไว้เป็นหลักฐาน จำนวน ๑ ชุด และส่วนราชการเก็บสำเนา ใบเสร็จรับเงิน พร้อม ี หลักฐานการชำระเงิน (Merchant Copy) จำนวน ๑ ชุด ไว้เป็นหลักฐานเพื่อการ ตรวจสอบความถูกต้องของ การรับเงิน และเก็บไว้ให้สำนักงานตรวจเงินแผ่นดินตรวจสอบต่อไป

 2.2.5 ทุกสิ้นวัน ให้ส่วนราชการสรุปยอดรายการรับชำระเงินด้วย QR Code ผ่าน เครื่อง EDC ในแต่ละวัน (Settlement) เพื่อประมวลผลการรับชำระเงินระหว่างวัน แล้วสั่งพิมพ์ใบสรุปยอดรับ ชำระ เงิน (Settlement Report Slip) จากเครื่อง EDC เพื่อนำมาตรวจสอบกับหลักฐานการชำระเงิน (Merchant Copy) และสำเนาใบเสร็จรับเงินให้ถูกต้องตรงกัน

 2.2.6 เมื่อสรุปยอดรายการรับเงินที่รับชำระในแต่ละวันแล้ว (Settlement) แล้ว ธนาคารจะทำการโอนยอดเงินเต็มจำนวนตามใบสรุปยอดรับชำระเงิน (Settlement Report Slip) ไปเข้า บัญชีเงิน ฝากธนาคารที่ได้เปิดไว้สำหรับรับชำระเงินด้วย QR Code ภายในวันทำการเดียวกัน

๒.๒.๗ กรณีการรับชำระเงินมีข้อผิดพลาด เช่น จำนวนเงินไม่ถูกต้อง หรือรายการที รับ ชำระไม่ถูกต้อง ให้ดำเนินการดังนี้

(1) กรณีตรวจพบก่อนที่จะทำรายการสรุปยอดรับชำระเงิน (Settlement) ทุกสิ้น วัน ให้ยกเลิกรายการรับชำระ (Void Payment) จากเครื่อง EDC (ตามขั้นตอนในคู่มือการใช้เครื่อง EDC ของ ธนาคาร) และให้ทำรายการรับชำระเงินใหม่

(2) กรณีตรวจพบหลังจากที่มีการทำรายการสรุปยอด รับชำระเงิน (Settlement) ทุกสิ้นวันแล้ว ให้แจ้งขอปรับปรุงรายการ EDC ตามแบบฟอร์มที่ธนาคารกำหนด และแจ้งไปยัง ธนาคารเพื่อ ขอปรับปรุงรายการรับชำระเงินที่ผิดพลาด และเมื่อได้รับแจ้งจากธนาคารว่าได้ดำเนินการปรับปรุง รายการ รับชำระเงินให้ถูกต้องแล้ว ให้เรียกใบเสร็จรับเงินคืนจากผู้ชำระเงินและขีดฆ่าเลิกใช้ใบเสร็จรับเงินที่ ออกไป แล้วทั้งฉบับ แล้วออกใบเสร็จรับเงินใหม่ให้แก่ผู้ชำระเงิน โดยให้นำใบเสร็จรับเงินที่ขีดฆ่าเลิกใช้นั้น ติดไว้กับ สำเนาใบเสร็จรับเงิน

#### **การนำเงินส่งคลังหรือฝากคลังของส่วนราชการผ่านระบบอิเล็กทรอนิกส์**

ส่วนราชการจะต้องขอใช้บริการนำเงินส่งคลังผ่านระบบ KTB Corporate Online (GFMIS) สำหรับบัญชีเพื่อการรับเงินทางอิเล็กทรอนิกส์ และดำเนินการตามขั้นตอนดังนี้

1. ในวันทำการถัดไปจากวันที่มีการรับช าระเงิน ด้วยบัตรอิเล็กทรอนิกส์ผ่านเครื่อง EDC หรือด้วย QR Code ก่อนเวลา ๑๐.๐๐ น. ให้ตรวจสอบยอดเงินในบัญชีเงินฝากธนาคารที่ได้เปิดไว้สำหรับการ รับเงินกับรายงาน การรับชำระเงินผ่านระบบงานของธนาคาร เมื่อถูกต้องตรงกันแล้วให้โอนเงินจากบัญชีเงิน ฝากธนาคารดังกล่าวผ่าน ระบบ Internet Banking (KTB Corporate Online) เพื่อนำส่งเงินรายได้แผ่นดิน เงินฝากคลัง หรือเงินเบิกเกินส่งคืน แล้วแต่กรณี

2. การทำรายการนำเงินส่งคลัง จากบัญชีเงินฝากธนาคารผ่านระบบ KTB Corporate Online ให้โอนเงินจากบัญชีเงินฝากธนาคารเพื่อการรับเงินพร้อมทั้งระบุประเภทและจำนวนเงินที่จะนำส่ง คลัง เพื่อเข้าบัญชีเงินฝาก ธนาคารของกรมบัญชีกลางหรือสำนักงานคลังจังหวัดเพื่อรับเงินของหน่วยงาน ภาครัฐ แล้วแต่กรณี และเมื่อทำรายการแล้วเสร็จ ให้พิมพ์หน้าจอการทำรายการสำเร็จจากระบบ KTB Corporate Online เพื่อใช้เป็นหลักฐานใน การนำเงินส่งคลัง

3. ทุกสิ้นวันทำการ ตรวจสอบการนำเงินส่งคลังผ่านระบบ KTB Corporate Online จาก เอกสารที่พิมพ์จากหน้าจอการทำรายการสำเร็จ กับรายการสรุปความเคลื่อนไหวทางบัญชี (e-Statement/ Account Information) ที่เรียกจากระบบ KTB Corporate Online ให้ถูกต้องตรงกัน ๔. เก็บรักษาหลักฐาน ในการนำเงินส่งคลังที่เรียกจากระบบ KTB Corporate Online ไว้ให้สำนักงานตรวจเงินแผ่นดินตรวจสอบ ต่อไป

#### **6.ระเบียบ กฎĀมายที่เกี่ยวข้อง**

ด.ระเบียบกระทรวงการคลังว่าด้วยการเบิกเงินจากคลัง การรับเงิน การจ่ายเงิน การเก็บ รักษาเงิน และ การนำเงินส่งคลัง พ.ศ.๒๕๖๒

๒.หนังสือกระทรวงการคลัง ด่วนที่สุด ที่ กค ๐๔๐๒.๒/ว ๑๐๓ ลงวันที่ ๑ กันยายน ๒๕๕๙ เรื่อง หลักเกณฑ์และวิธีปฏิบัติในการจ่ายเงิน การรับเงิน และการนำเงินส่งคลังของส่วนราชการผ่านระบบ อิเล็กทรอนิกÿ์ (KTB Corporate Online)

๓.หนังสือกระทรวงการคลัง ด่วนที่สุด ที่ กค ๐๔๐๒.๒/ว๑๑๖ ลงวันที่ ๓๑ กรกฎาคม๒๕๖๐ เรื่อง หลักเกณฑ์และวิธีปฏิบัติในการรับเงินด้วยบัตรอิเล็กทรอนิกส์ (บัตรเดบิต) ผ่านอุปกรณ์รับชำระเงินทาง อิเล็กทรอนิกÿ์ (เครื่อง Electronic Data Capture : EDC)

๔.หนังสือกระทรวงการคลัง ด่วนที่สุด ที่ กค ๐๔๐๒.๒/ว ๕ ลงวันที่ ๑๑ มกราคม ๒๕๖๑ เรื่อง หลักเกณฑ์และวิธีปฏิบัติในการรับชำระเงินของส่วนราชการด้วย QR Code และการนำเงินส่งคลัง

๕.หนังสือกระทรวงการคลัง ด่วนที่สุด ที่ กค ๐๔๐๒.๒/ว ๑๐๐ ลงวันที่ ๒๘ กันยายน๒๕๖๑ เรื่อง หลักเกณฑ์และวิธีปฏิบัติในการรับคืนเงินเบิกเกินส่งคืน และเงินเหลือจ่ายปีเก่าส่งคืนของส่วนราชการผ่าน ระบบอิเล็กทรอนิกส์

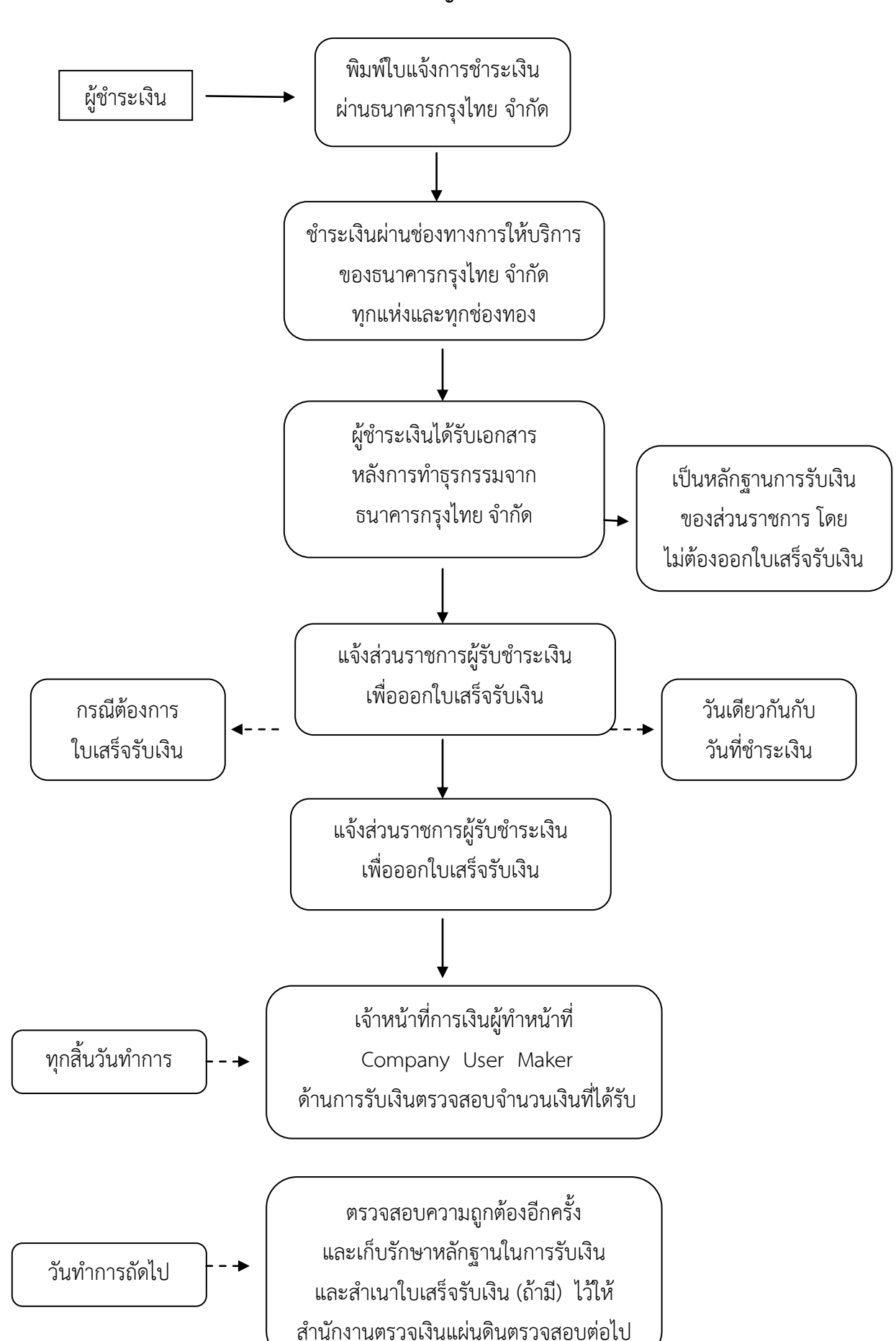

**การรับเงินผ่านบัญชีเงินฝากธนาคาร**

#### **การรับเงินด้วยบัตรอิเล็กทรอนิกÿ์ (บัตรเดบิต/เครดิต) ผ่านเครื่อง EDC**

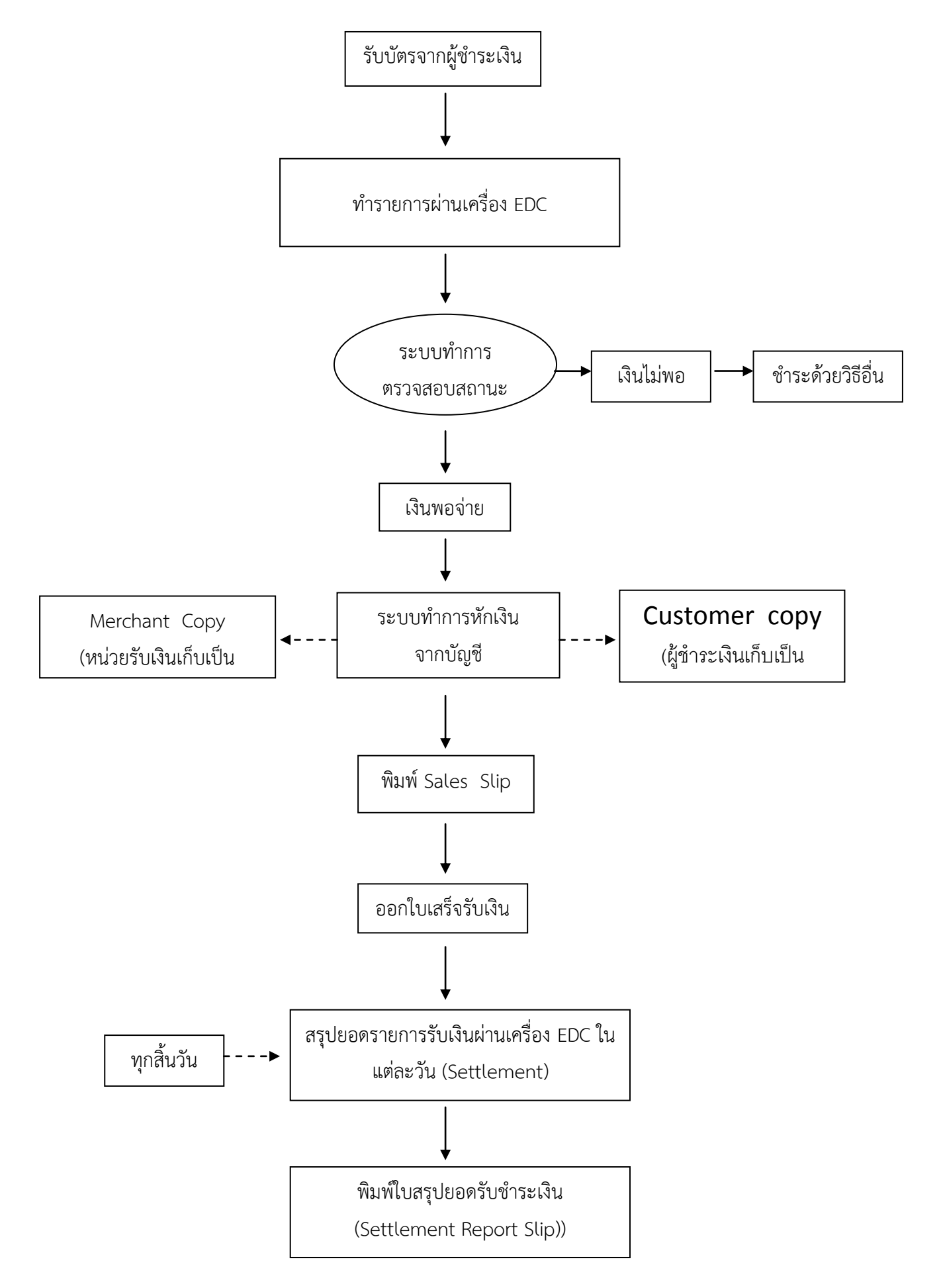

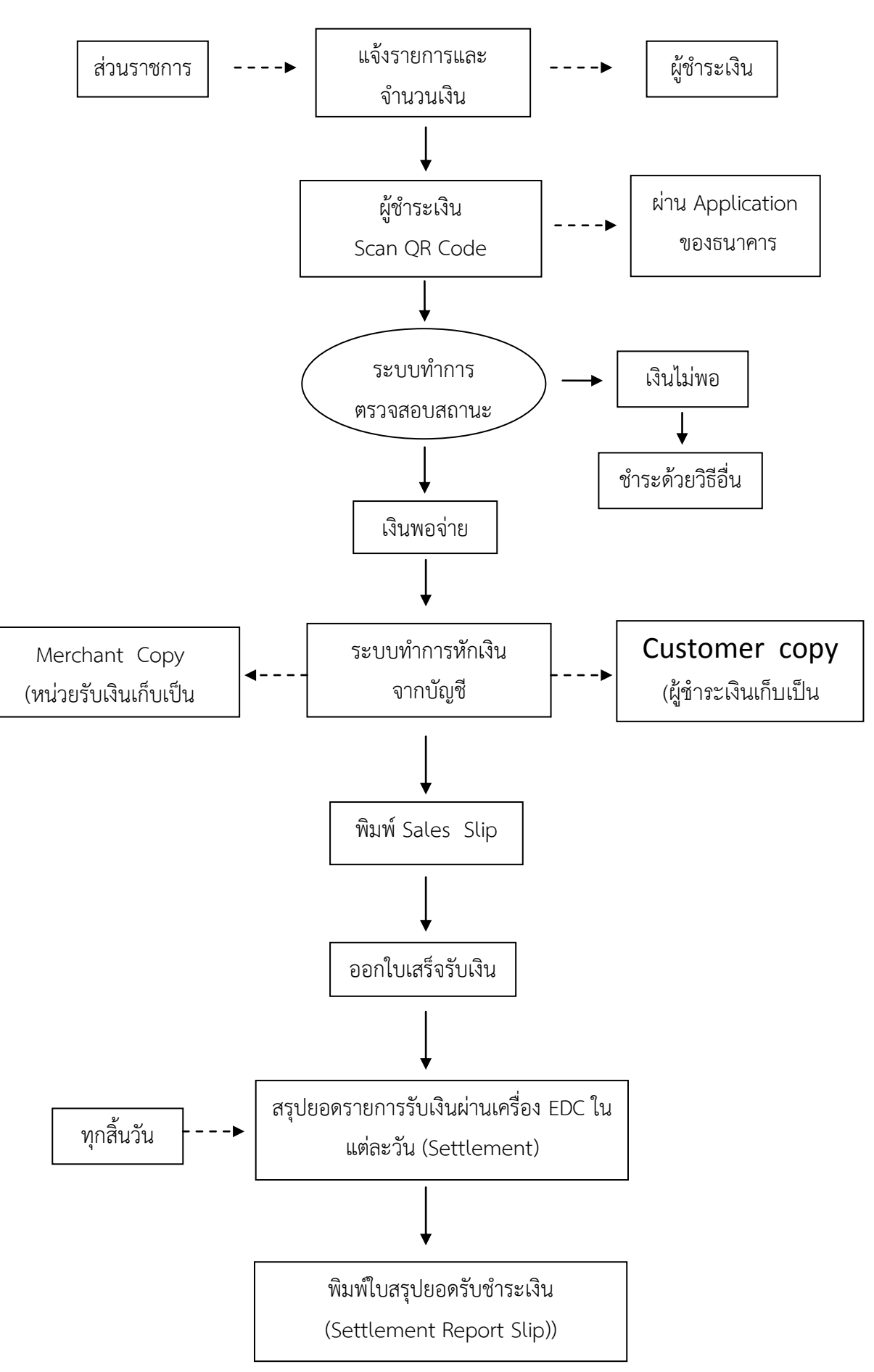

**รับเงินด้วย QR Code ผ่านเครื่อง EDC**

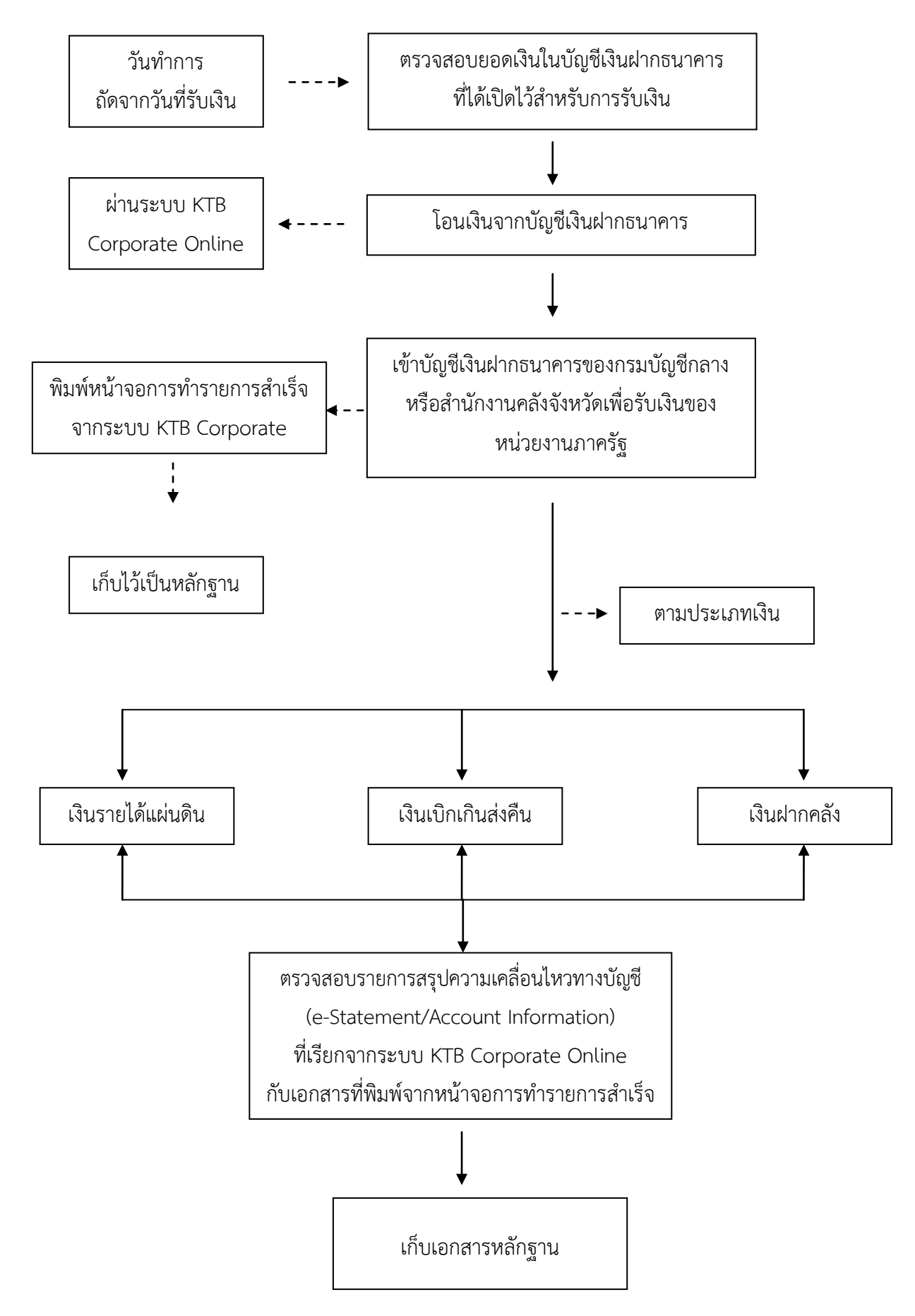

**การน าเงินÿ่งคลังĀรือฝากคลังของÿ่วนราชการผ่านระบบอิเล็กทรอนิกÿ์**

## ี แนวปฏิบัติในการนำส่งเงินด้วยใบแจ้งการชำระเงิน

- 1. จัดทำหนังสือนำส่งเงินตามตัวอย่างที่ สพป.อ่างทอง กำหนด
- 2. จัดทำใบแจ้งการชำระเงิน ตามประเภทของเงินที่จะนำส่ง <u>โดยเลือกใช้แบบให้ถูกต้อง</u> (สิ่งที่ส่งมาด้วย 4) ึกรอกข้อมูลทั้งส่วนของผู้ชำระเงินและส่วนของธนาคาร ให้ครบถ้วน ดังนี้
	- 2.1 üันที่
	- 2.2 ชื่อโรงเรียน
	- 2.3 รหัส Smis 8 หลักให้ครบถ้วน (ตามสิ่งที่ส่งมาด้วย 5)
	- 2.4 ขีดเครื่องหมาย / หน้ารายการ เงินสด หรือ เงินโอน หรือ แคชเชียร์เช็ค (เลือกตามข้อที่ร.ร.จะนำส่ง)
	- 2.5 เขียนจำนวนเงินเป็นตัวอักษร และ จำนวนเงินเป็นตัวเลข
	- 2.6 เขียนชื่อ นามสกุล ผู้นำฝาก พร้อม เบอร์โทรศัพท์
- 3. นำเงินสดหรือเช็คหรือใบถอนเงินจากบัญชีที่จะถอนเงินเพื่อนำส่ง และใบแจ้งการชำระเงิน (แบบที่กำหนด) ้ไปที่ **ธนาคารกรุงไทย สาขาในจังหวัดอ่างทอง** เพื่อนำส่งเงินให้กับ สพป.อ่างทอง
- 4. เมื่อดำเนินการนำส่งเงินที่เคาน์เตอร์ธนาคารกรุงไทย เรียบร้อยแล้ว แจ้งรายละเอียดการนำส่งเงิน ี่ ให้ สพป.อ่างทอง ทราบ <mark>ภายในวันที่นำส่งเงิน</mark> โดยเลือกช่องทางการแจ้ง ดังนี้
	- 4.1 ส่งโดยตรงที่ กลุ่มบริหารงานการเงินและสินทรัพย์
		- (หากนำส่งเป็นเงินฝากคลัง จะต้องส่งเอกสาร ให้กลุ่มการเงินฯ โดยตรงเท่านั้น)
	- 4.2 สแกนเอกสารเป็นไฟล์ PDF ส่งในระบบ AMSS
	- 4.3 สแกนเอกสารเป็นไฟล์ PDF แจ้งในไลน์กล่มโปรแกรมบัญชี
	- 4.4 ประสานงานโดยตรงที่ นางอังคณา อินสุวรรณ์ ID LINE 0818998949
- 5. เอกสารการนำส่งเงินที่จะต้องแจ้งให้ กลุ่มบริหารงานการเงินและสินทรัพย์ สพป.อ่างทอง มีดังนี้
	- 5.1 หนังสือนำส่งเงิน (ตามตัวอย่างสิ่งที่ส่งมาด้วย 2)
	- 5.2 สำเนาใบแจ้งการชำระเงิน ส่วนของผ้ชำระเงิน
	- 5.3 ÿำเนาใบ Pay in slip ที่ได้รับจากธนาคาร
	- 5.4 สำเนาสัญญาซื้อ หรือ สำเนาสัญญาจ้าง (กรณีนำส่งเงินประกันสัญญา)
	- 5.5 ใบนำฝากเงิน 2 ฉบับ พร้อมสมุดคู่ฝาก (กรณีนำส่งเงินประเภทอาหารกลางวัน ประกันสัญญา หรือรายได้สถานศึกษา)
- 6. ใบแจ้งการชำระเงินฉบับจริงที่ธนาคารประทับตรา และ ใบ Pay in slip ที่ได้รับจากธนาคาร **ใĀ้โรงเรียน**  <u>ใช้เป็นหลักฐานในการจ่ายเงิน</u> และเก็บไว้เพื่อรอการตรวจสอบต่อไป **โดย สพป.อ่างทอง จะไม่ออก** ์ **ใบเสร็จรับเงินให้กับโรงเรียน** ตามหลักเกณฑ์และวิธีปฏิบัติในการจ่ายเงิน การรับเงิน และการนำเงิน ส่งคลังหรือฝากคลังของส่วนราชการผ่านระบบอิเล็กทรอนิกส์ (e-Payment)
- 7. ใĀ้นำÿ่งเงิน **เฉพาะüันทำการ** ระĀü่างüันที่ 1 25 ของทุกเดือน **Ā้ามนำÿ่งเงินในüันĀยุดราชการ**
- 8. การนำส่งเงินด้วยใบแจ้งการชำระเงิน <u>จะเริ่มใช้ตั้งแต่วันที่ 1 พฤษภาคม พ.ศ.2567</u> เป็นต้นไป หลังจากนี้แล้ว สพป.อ่างทอง จะไม่รับเงินสด

# **ประเภทของเงินที่นำส่งด้วยใบแจ้งการชำระเงิน**

## **นำส่งเงินโดยใช้ ใบแจ้งชำระเงิน (แบบที่ 1 - แบบที่ 6)**

## **1. เงินรายได้แผ่นดิน**

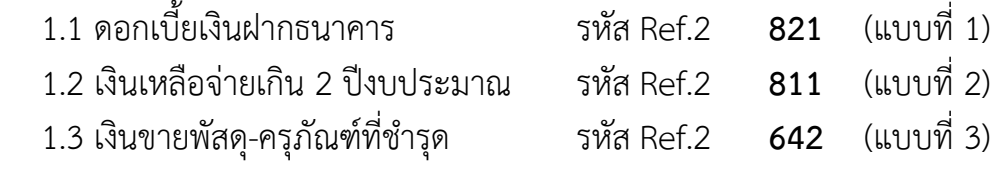

#### **2. เงินฝากคลัง**

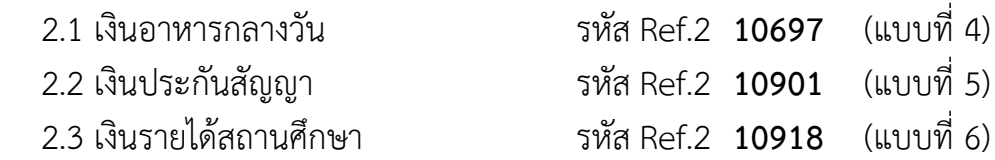

## **นำส่งเงินโดยใช้ ใบแจ้งชำระเงิน (แบบที่ 7 )**

- **3. เงินเบิกเกินส่งคืน** ( เงินเหลือที่ใช้ไม่ได้แล้ว และนำส่งคืน <u>ภายในปีงบประมาณ</u> )
	- 3.1 เงินอุดหนุน (ค่าใช้จ่ายในการจัดการศึกษาขั้นพื้นฐาน)
	- .<br>3.2 เงินอุดหนุ่น (ปัจจัยพื้นฐานนักเรียนยากจน)
	- 3.2 เงินยืมในงบประมาณ (เงินยืมจาก สพป.อ่างทอง)

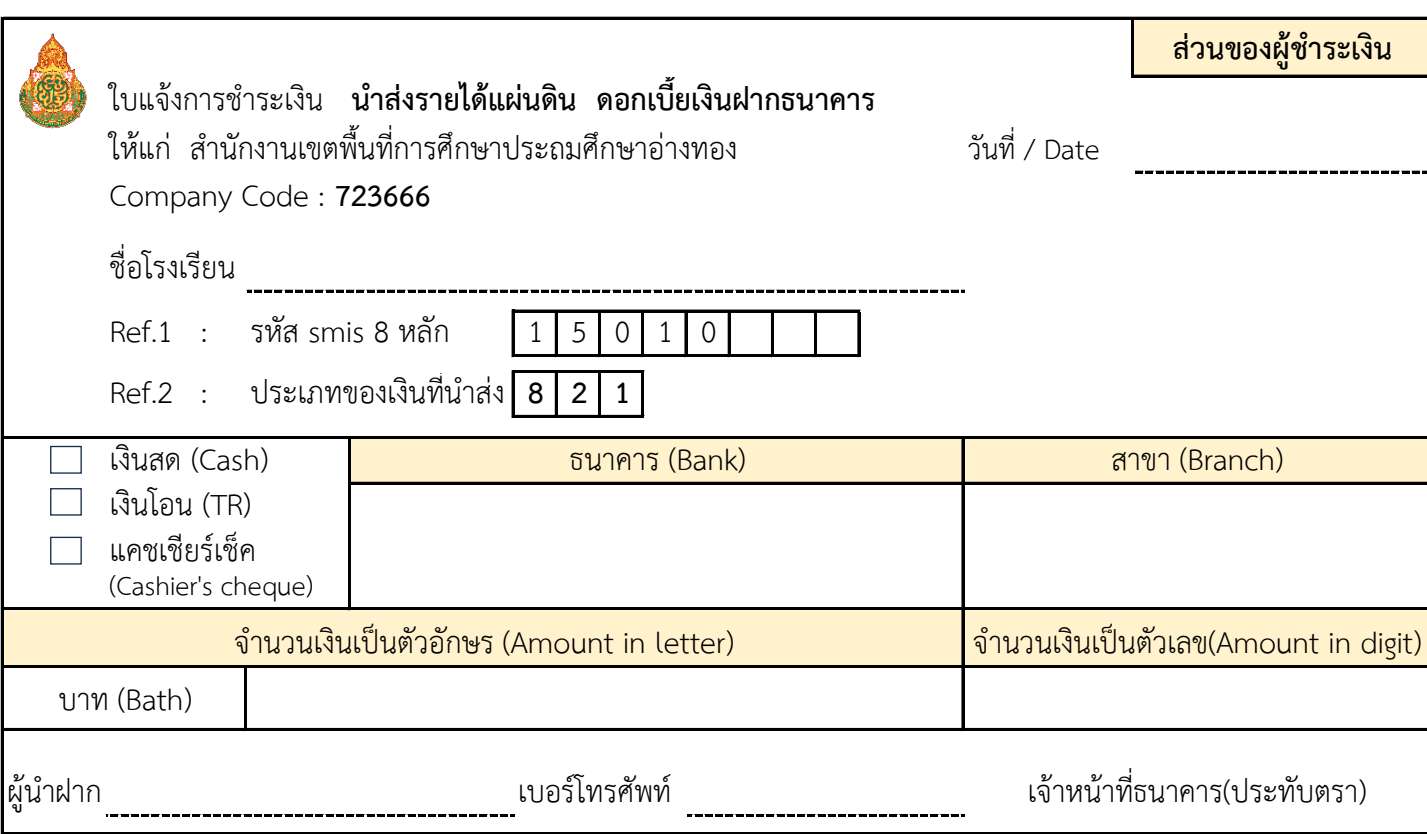

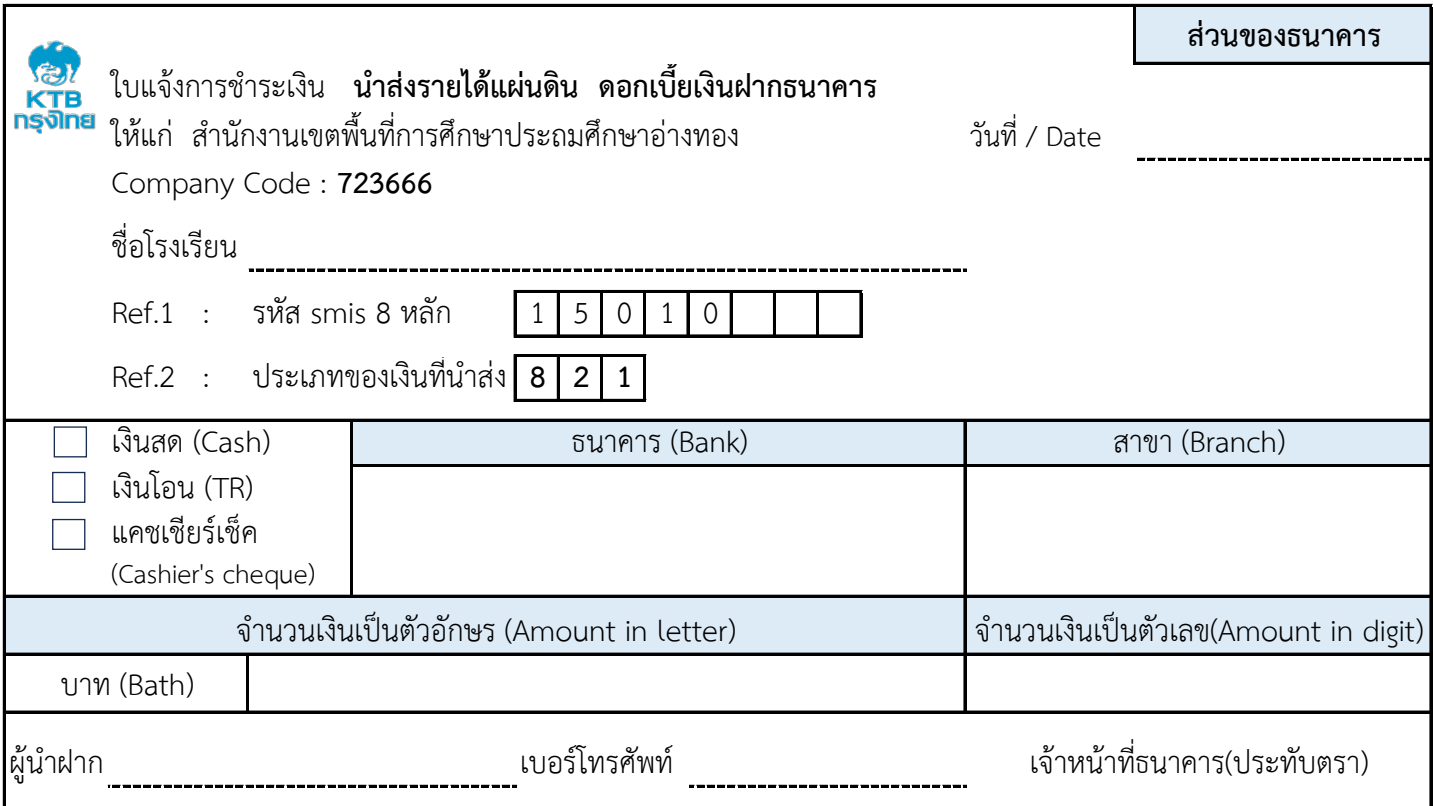

...

. *. . . . . .* .

,,,,,,,,,,,,

...

-*--------*-

---

,,,,,,,,,,,,,,,,,,,,,,,,,

... . . . . . . - -

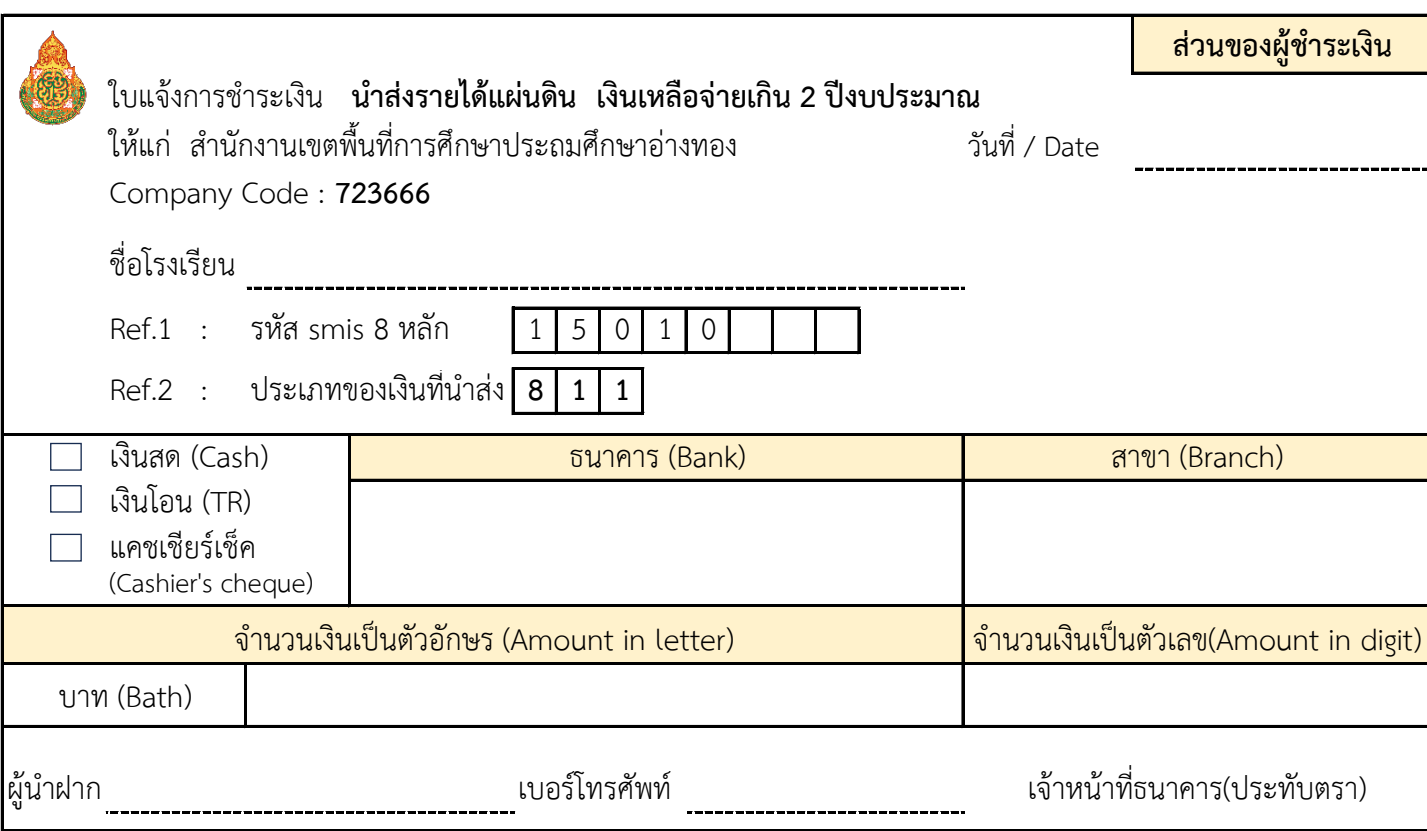

...

a d

-*----*---

. *. . . . . .* .

------... ------------... ...

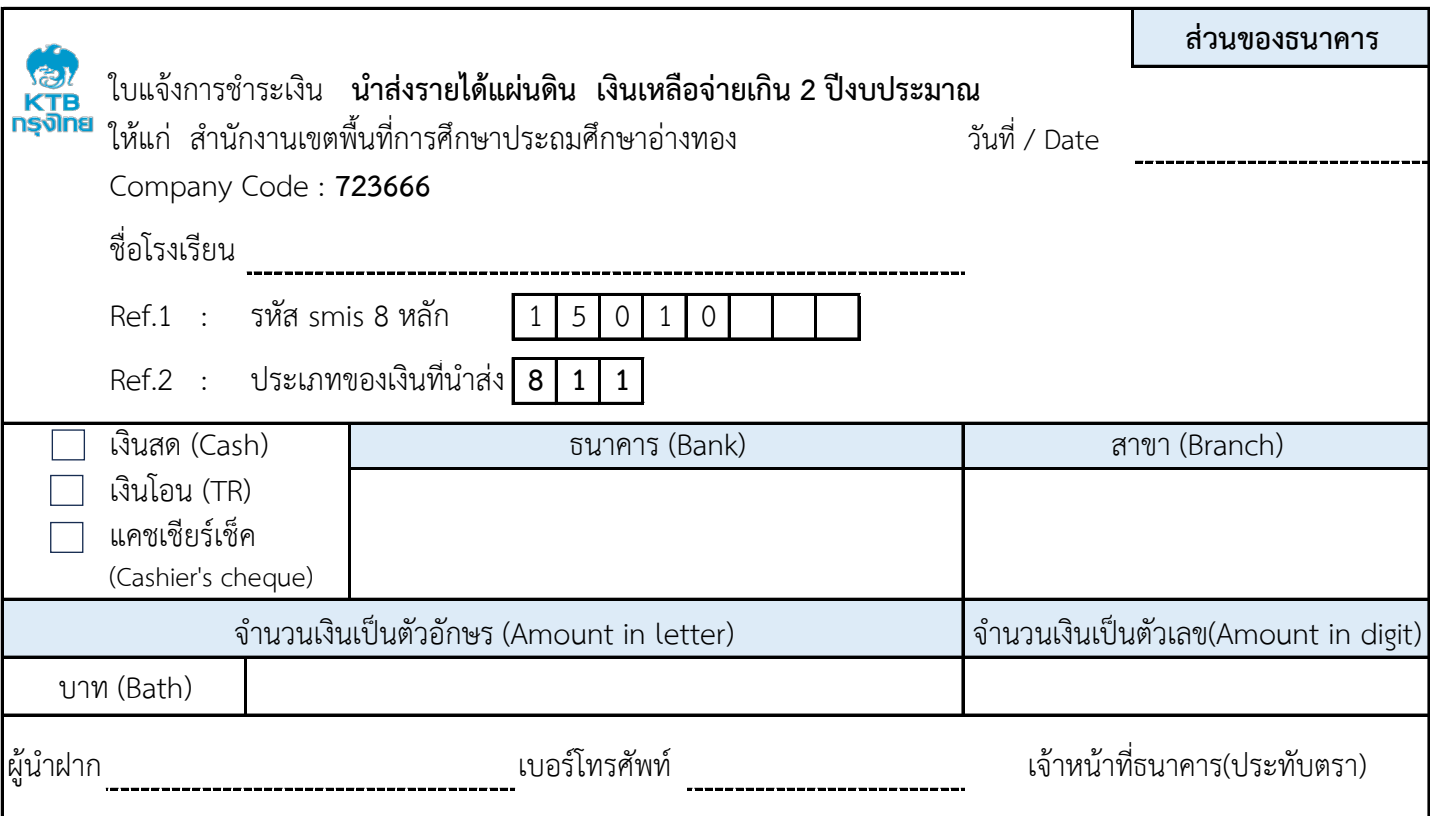

,,,,,,,,,,,,,,,,,,

---... .,, z, - -

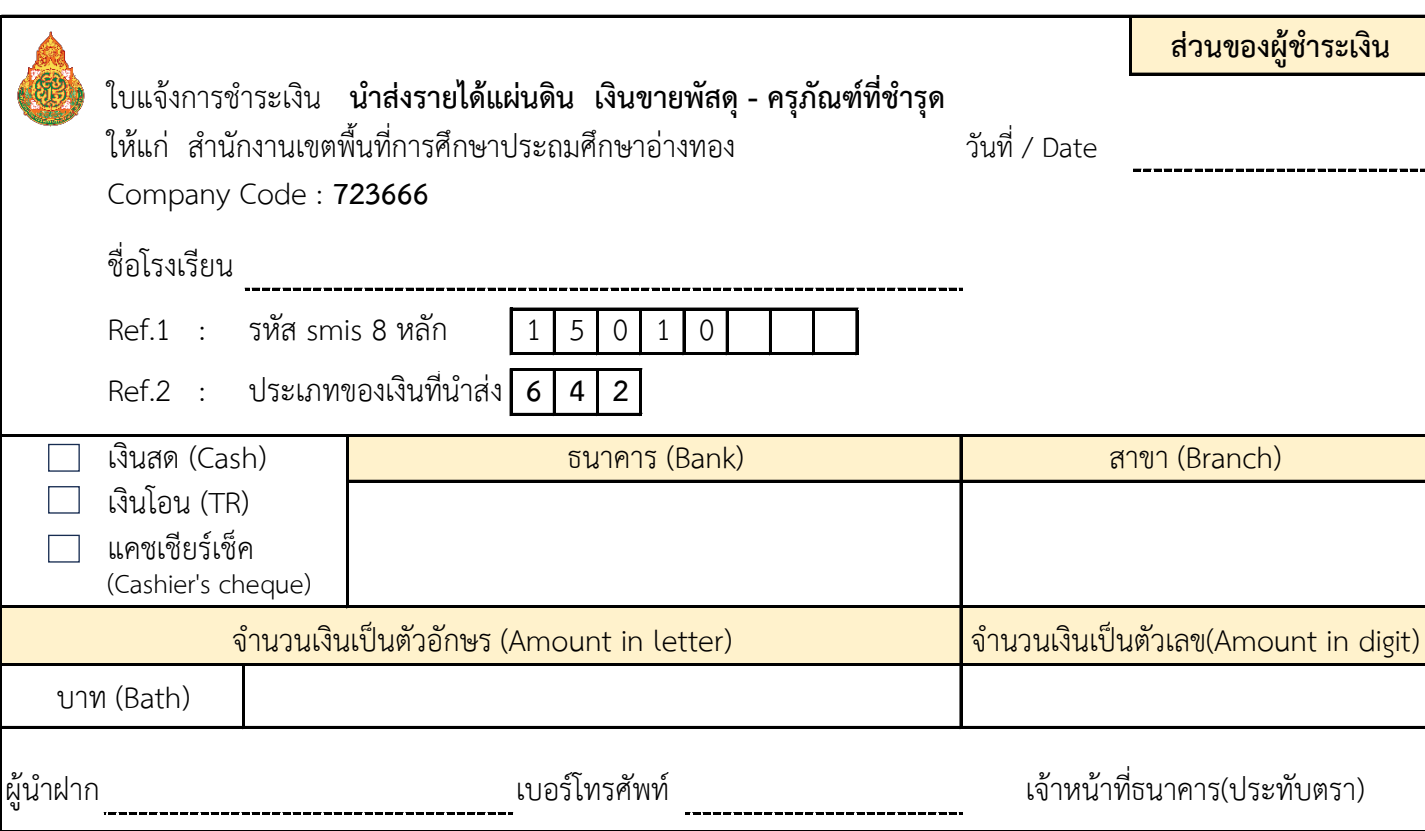

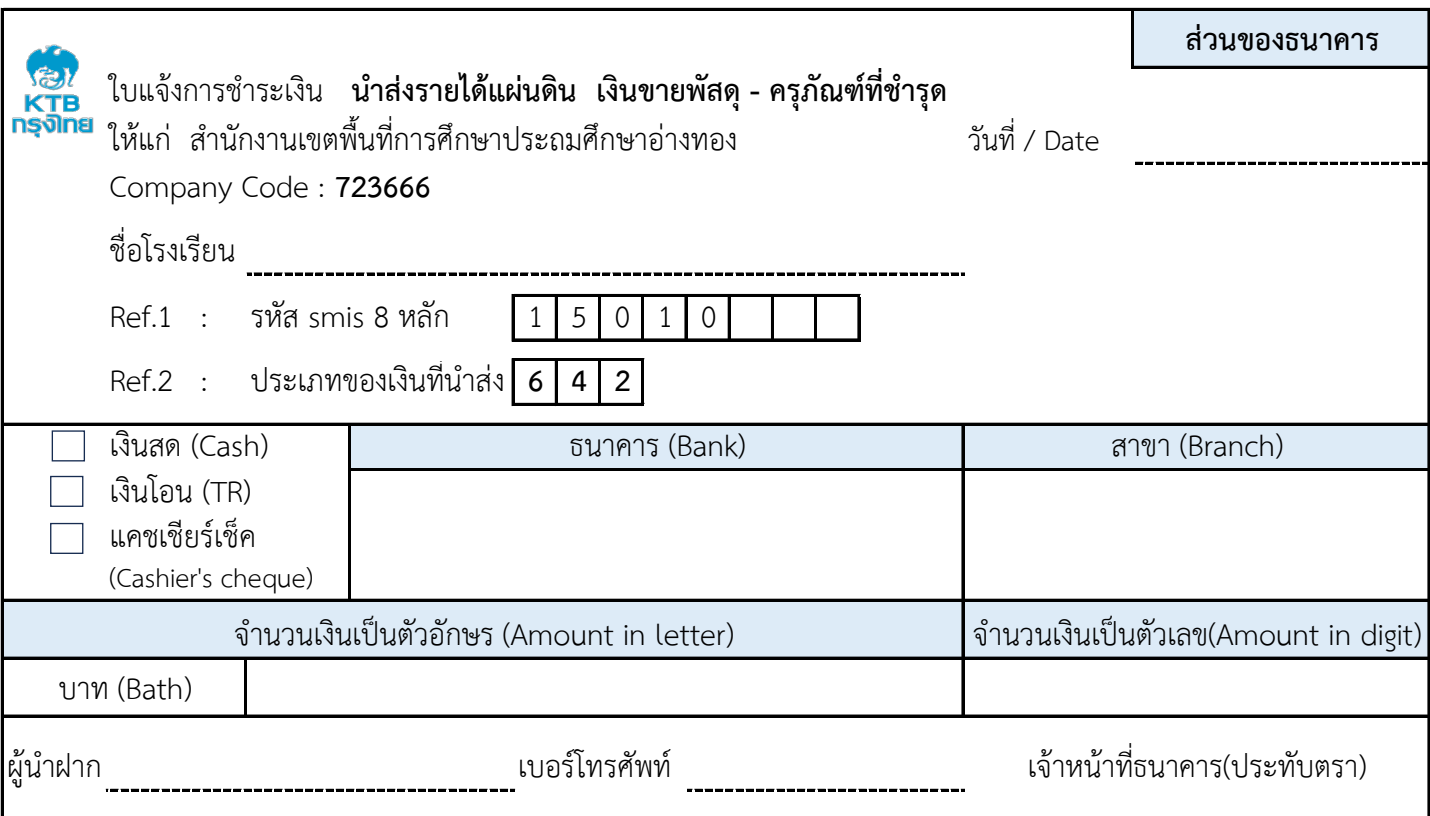

. . . 724 ÷. . . . ---,,, ------,,,

,,,,,

- - -

 $\overline{\phantom{a}}$ 

.,

... . . . . . . . . . . . . ÷. . . .

. . . ,,,

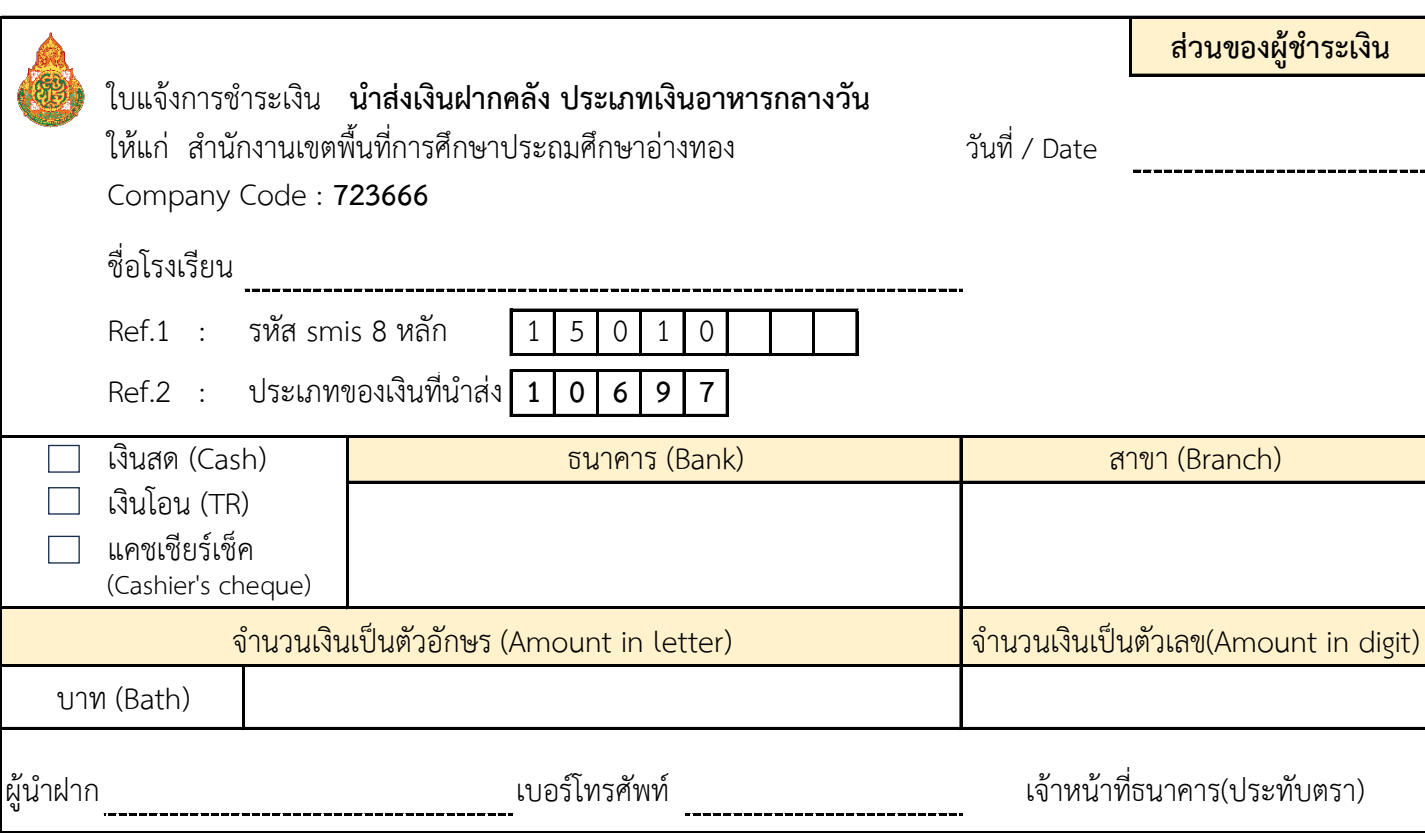

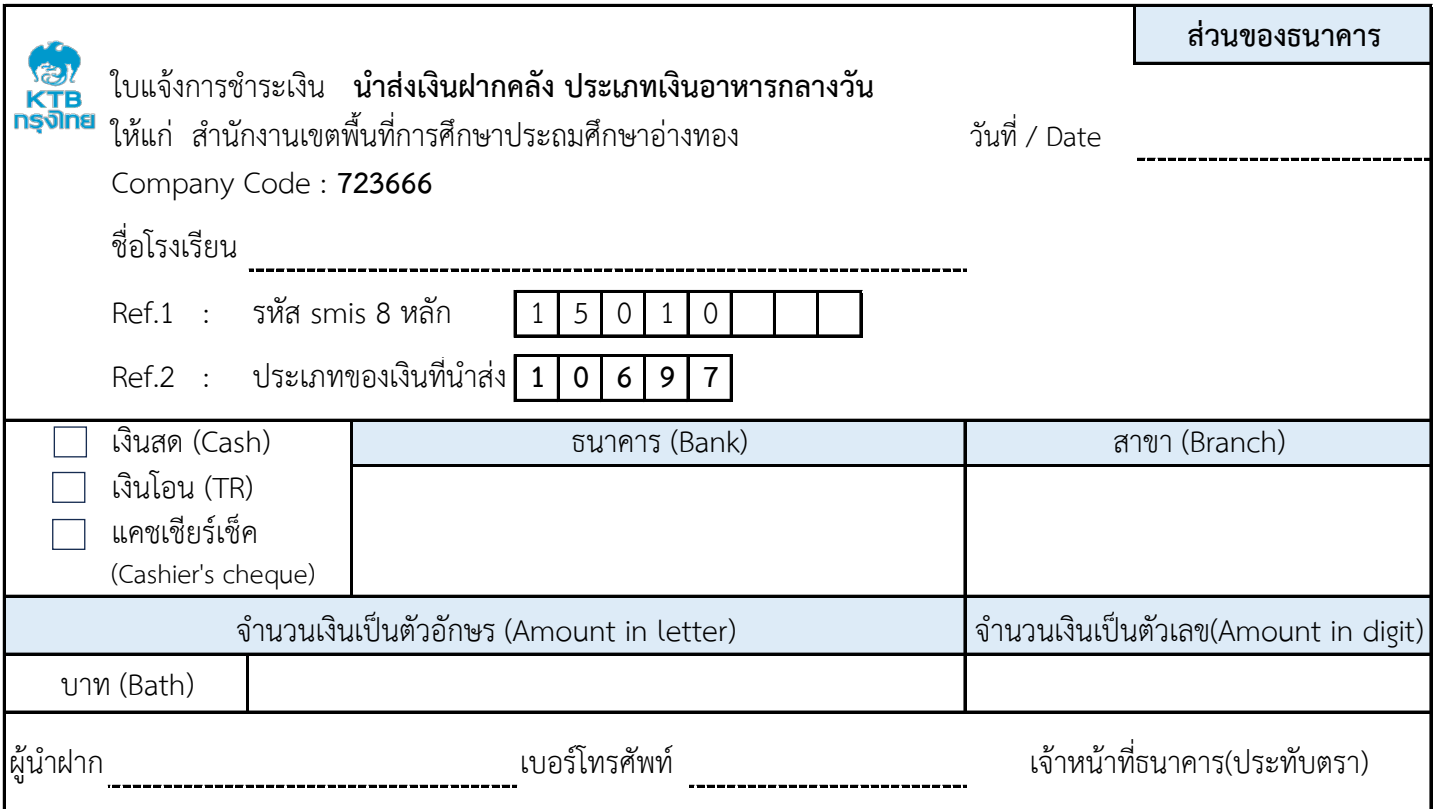

-*------------*-

 $\overline{\phantom{a}}$ 

- -

. . . . . . ,,, ,,, ---------------. . . . . . ------. . . . . . ---------

. . . ... --

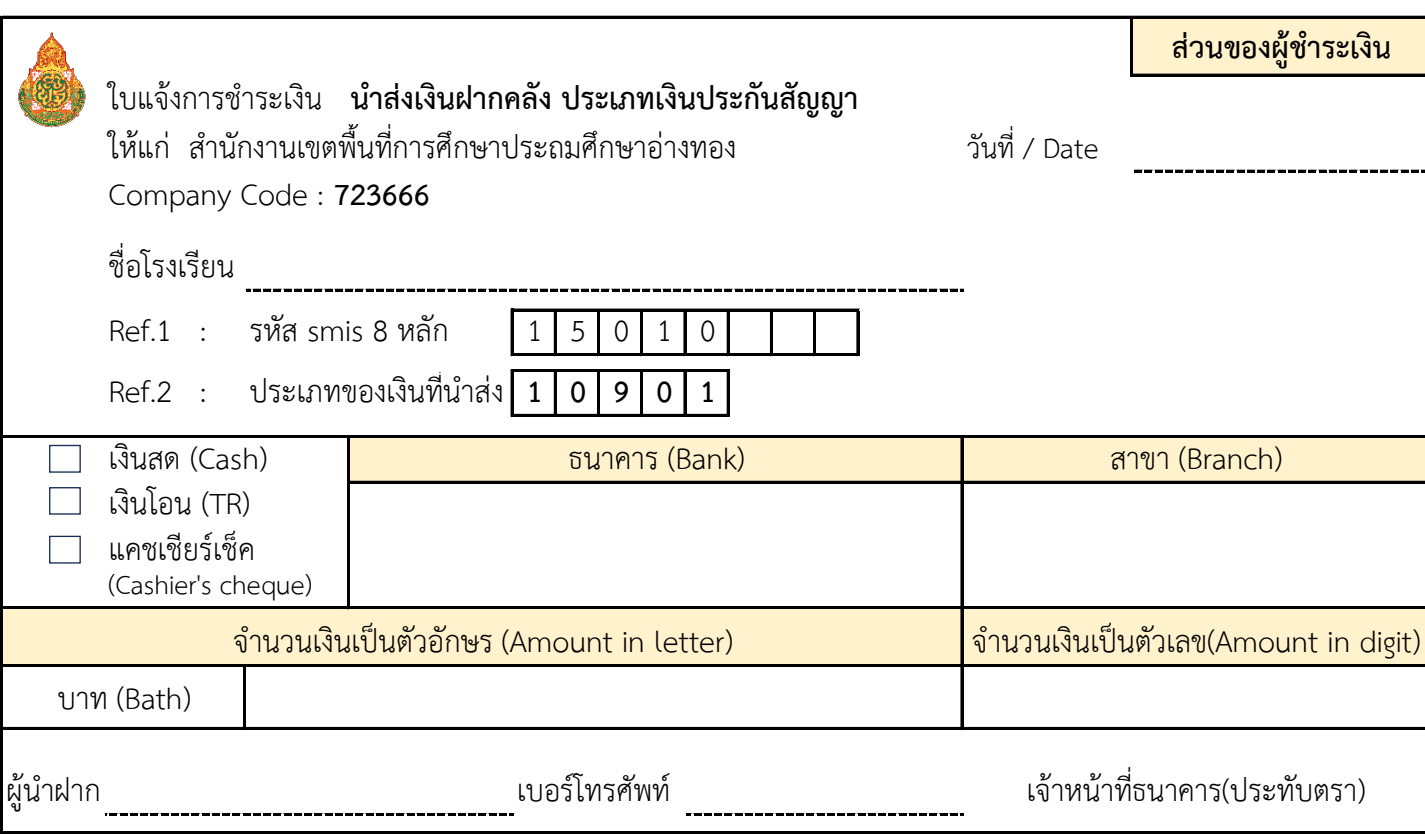

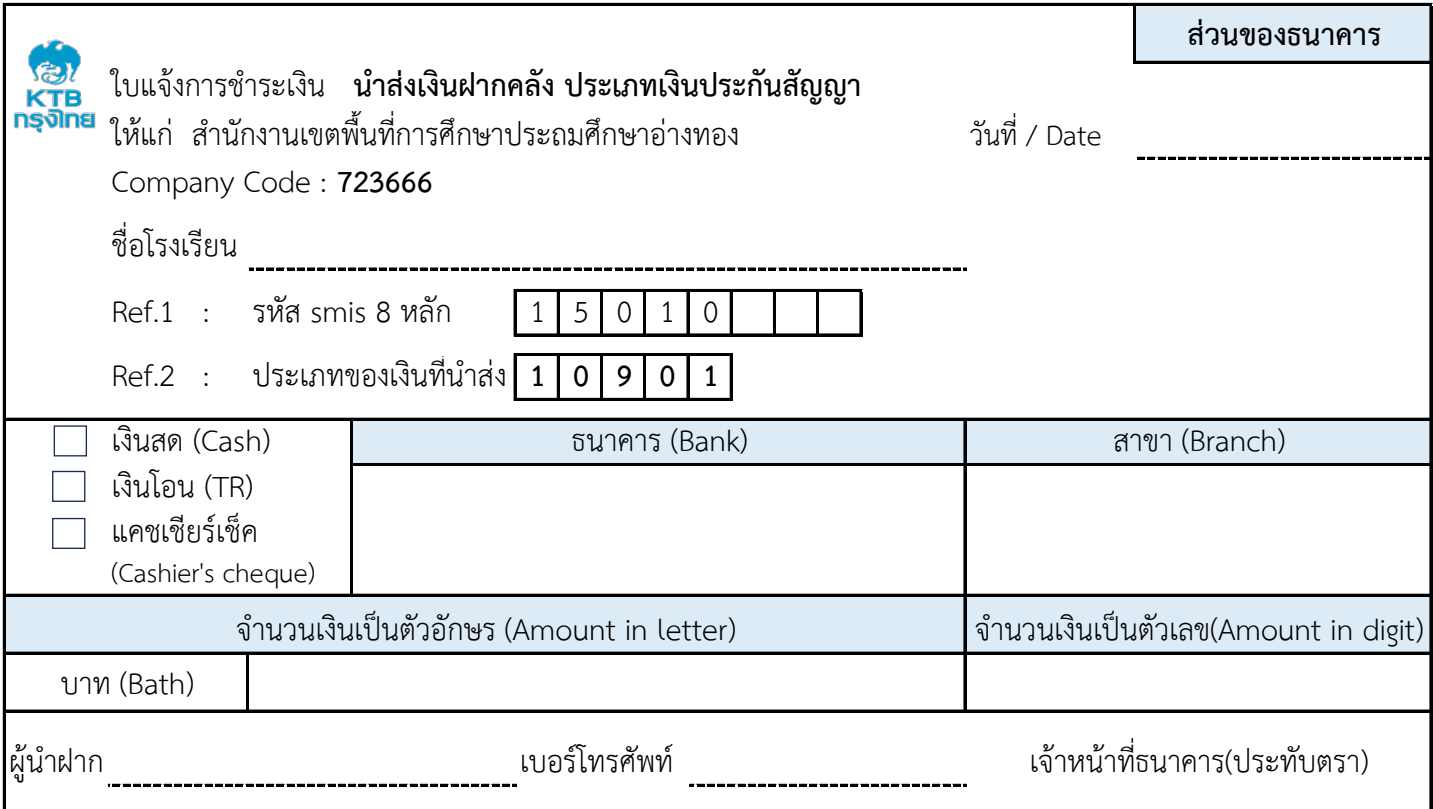

. . .

. . . . . . ---,,, ---,,, ,,, ------...

z.

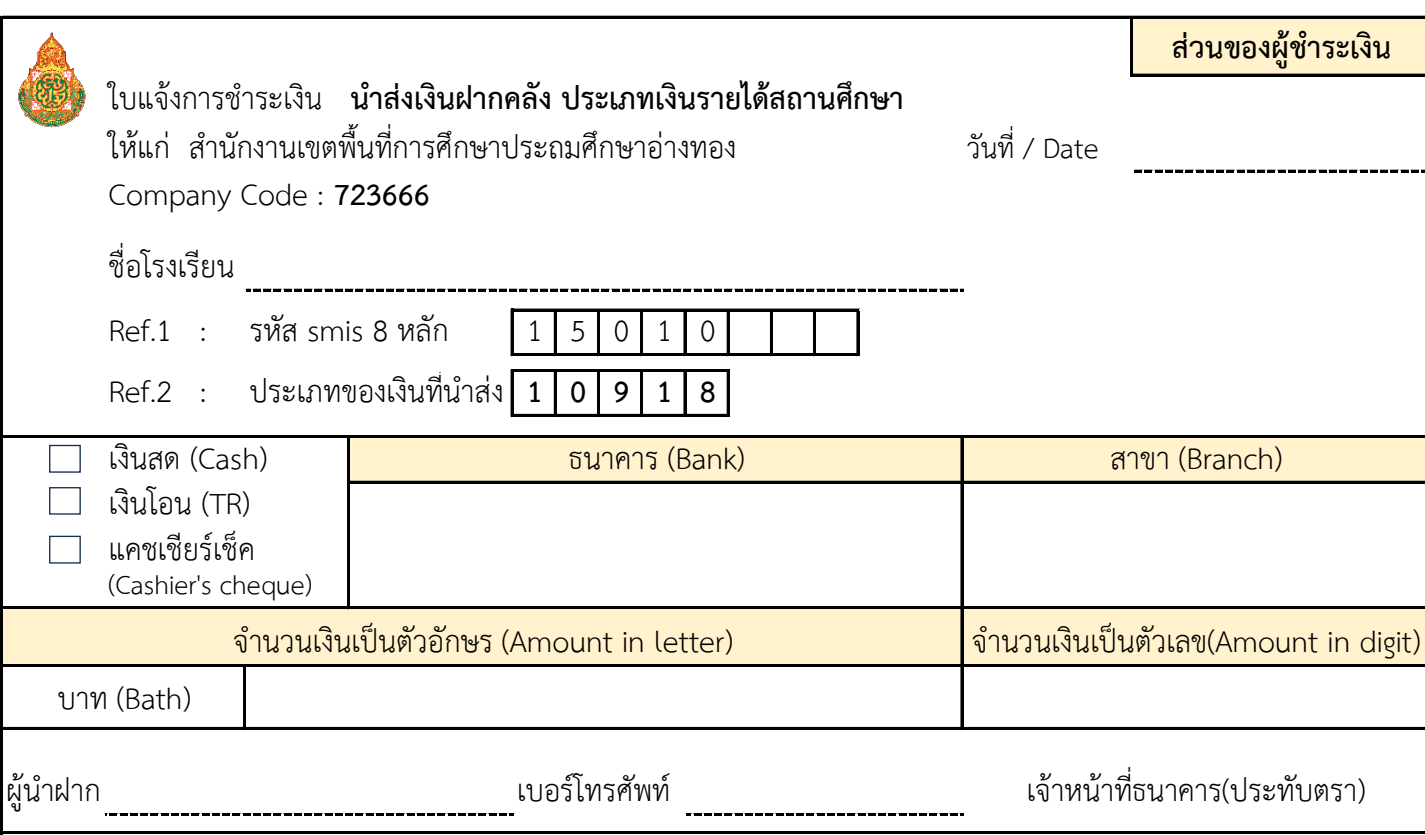

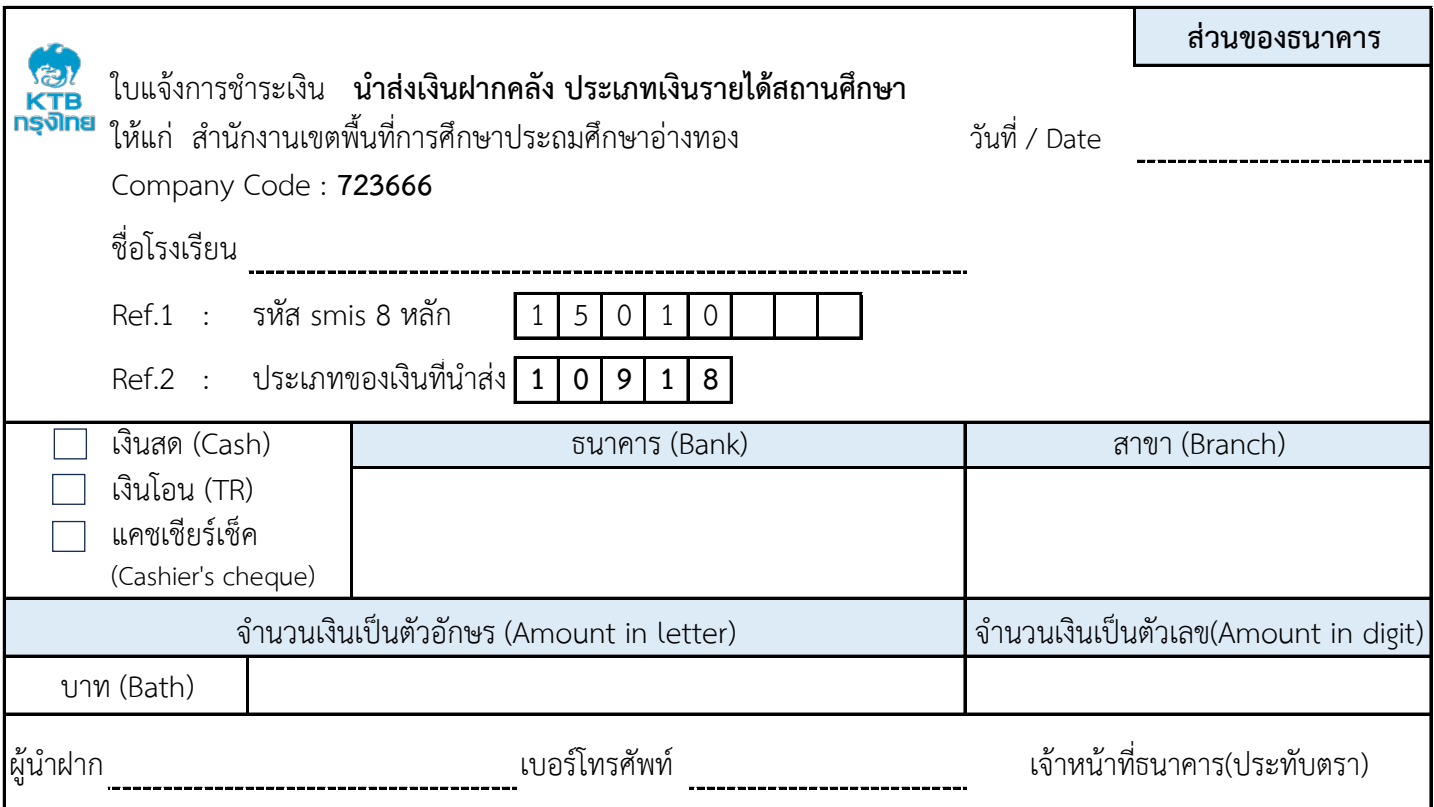

-*-----------*

. *. . . . .* . .

,,, ---- - - .,

... ,,, ,,, ------... ------... ------------. . . ,,,

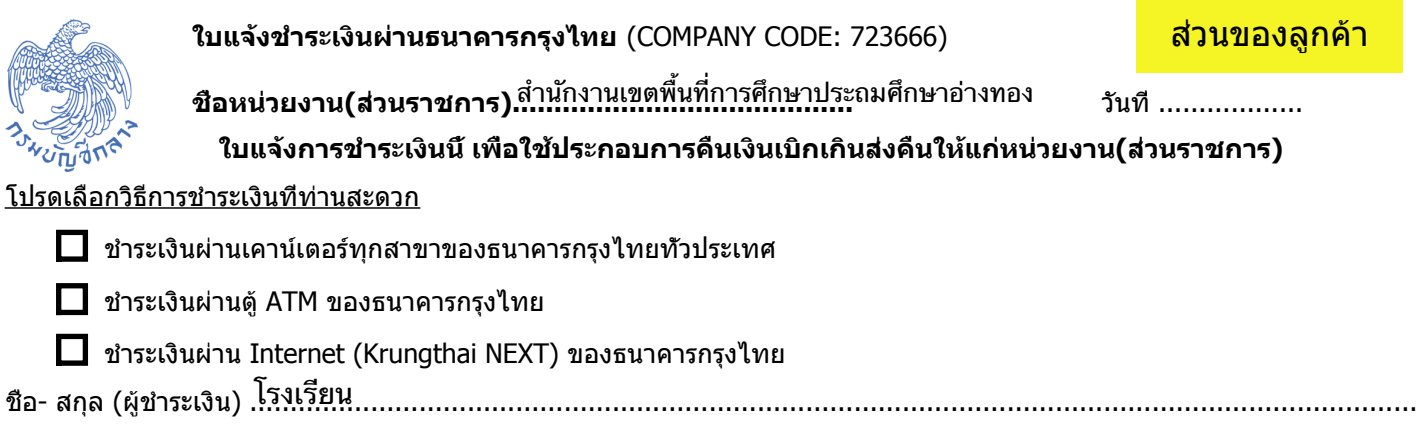

Ref.1 : ประเภทการชำระเงิน BUDGETREFUND

#### ข้อปฏิบัติและเงื่อนไขการชำระเงิน

1. ผู้ชำระเงินกรอกใบแจ้งการชำระเงินให้ครบถ้วนทุกรายการ และนำไปชำระเงินที่ช่องทางการชำระเงินต่าง ๆ ของธนาคารกรุงไทย จำกัด (มหาชน) ได้ทั่วประเทศ 2.กรณีมีเหตุขัดข้องไม่สามารถชำระเงินได้ ติดต่อได้ที่ ฝ่ายราชการสัมพันธ์ สำนักงานใหญ่ ธ.กรุงไทย หมายเลข Call center 02-111-1111 ในเวลาทำการ

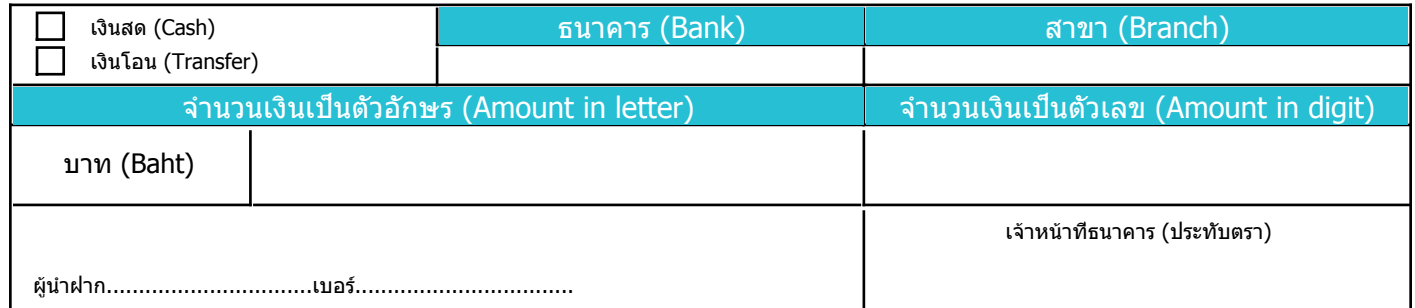

หมายเหตุ : การชำระเงินต้องชำระเต็มจำนวนเท่านั้น

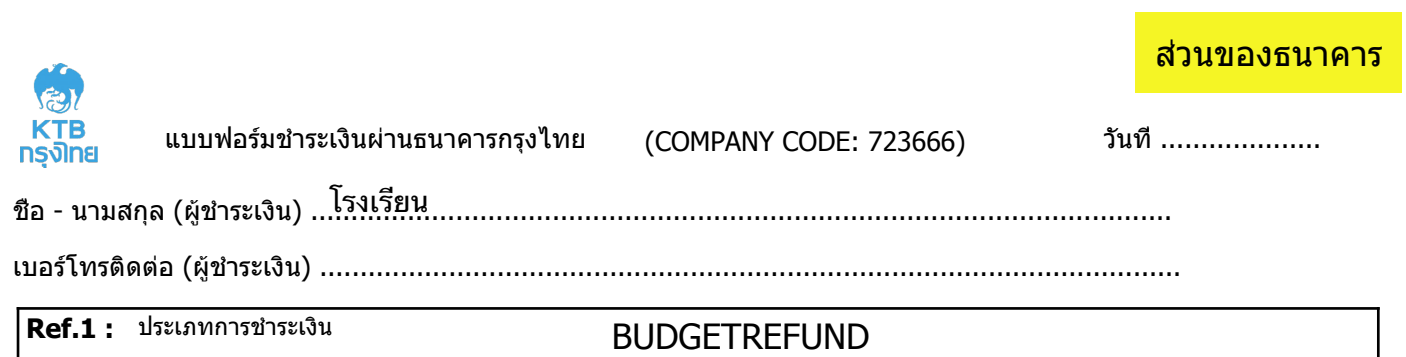

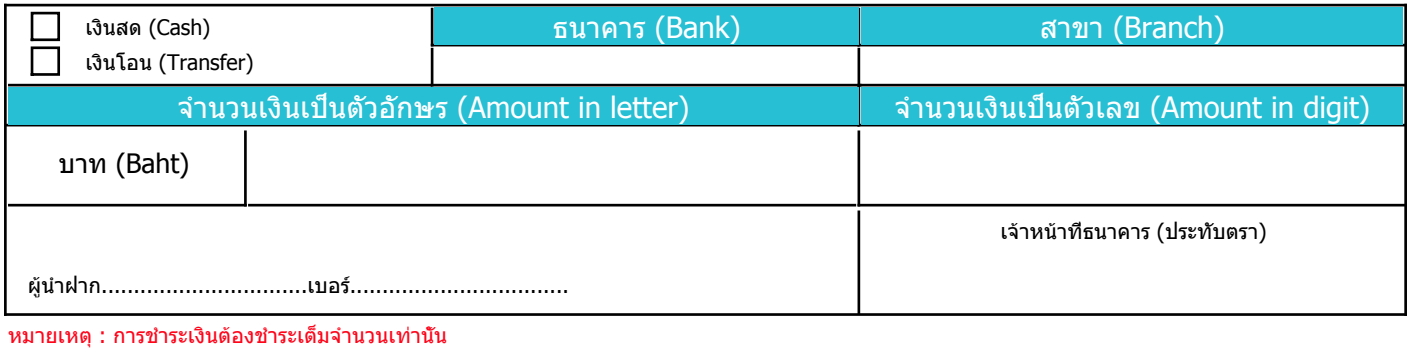

สำนักงาน.........................................โทรศัพท์ 02....................../ โทรสาร 02.......................

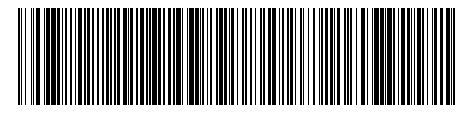

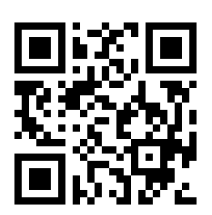

แบบที่ 7

|099400023054172 BUDGETREFUND 0

## **รĀัÿ Smis 8 Āลัก ÿ ำĀรับกรอกข้อมูลใบแจ้งกำรช ำระเงิน** โรงเรียนในสังกัด สำนักงานเขตพื้นที่การศึกษาประถมศึกษาอ่างทอง

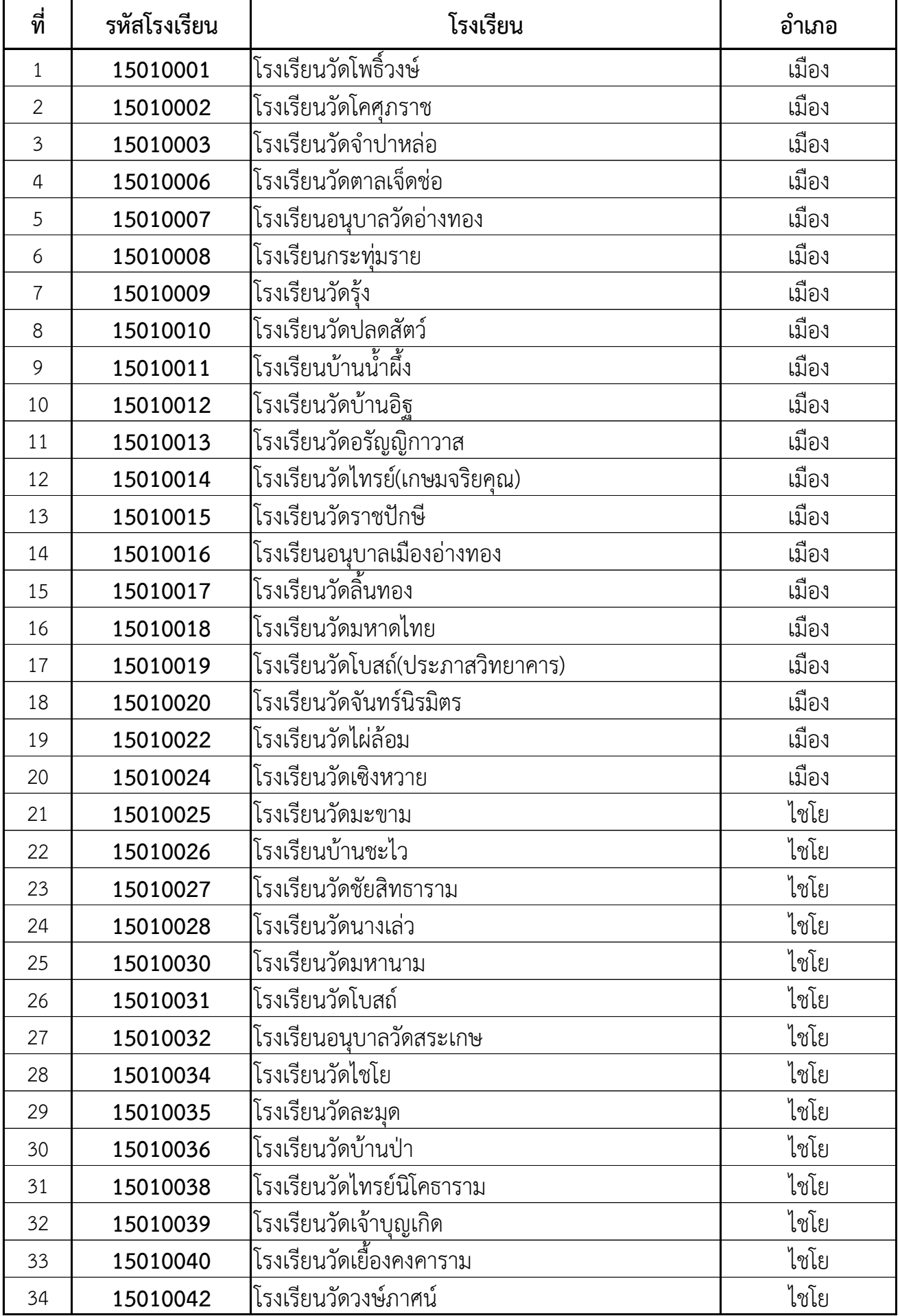

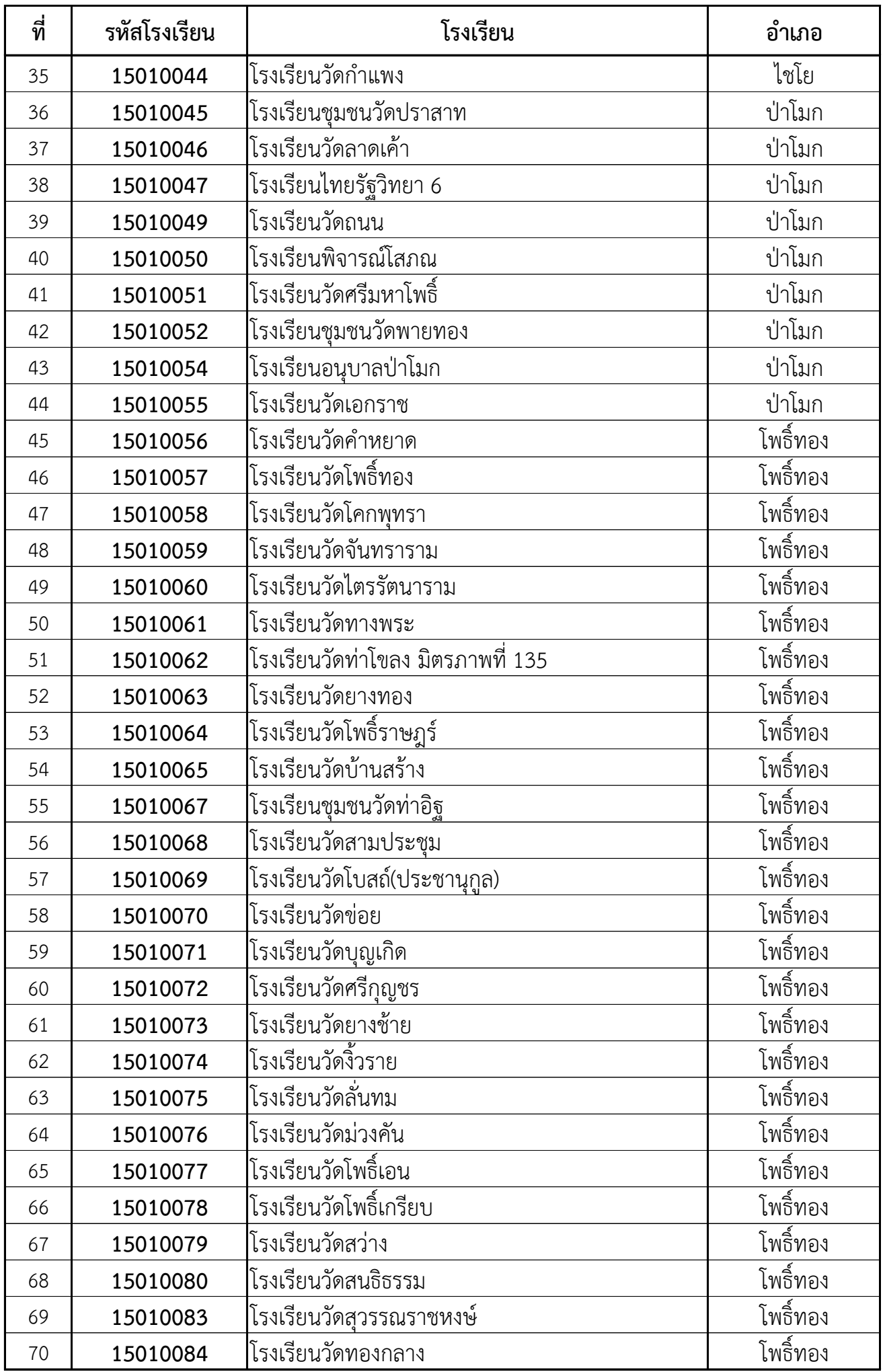

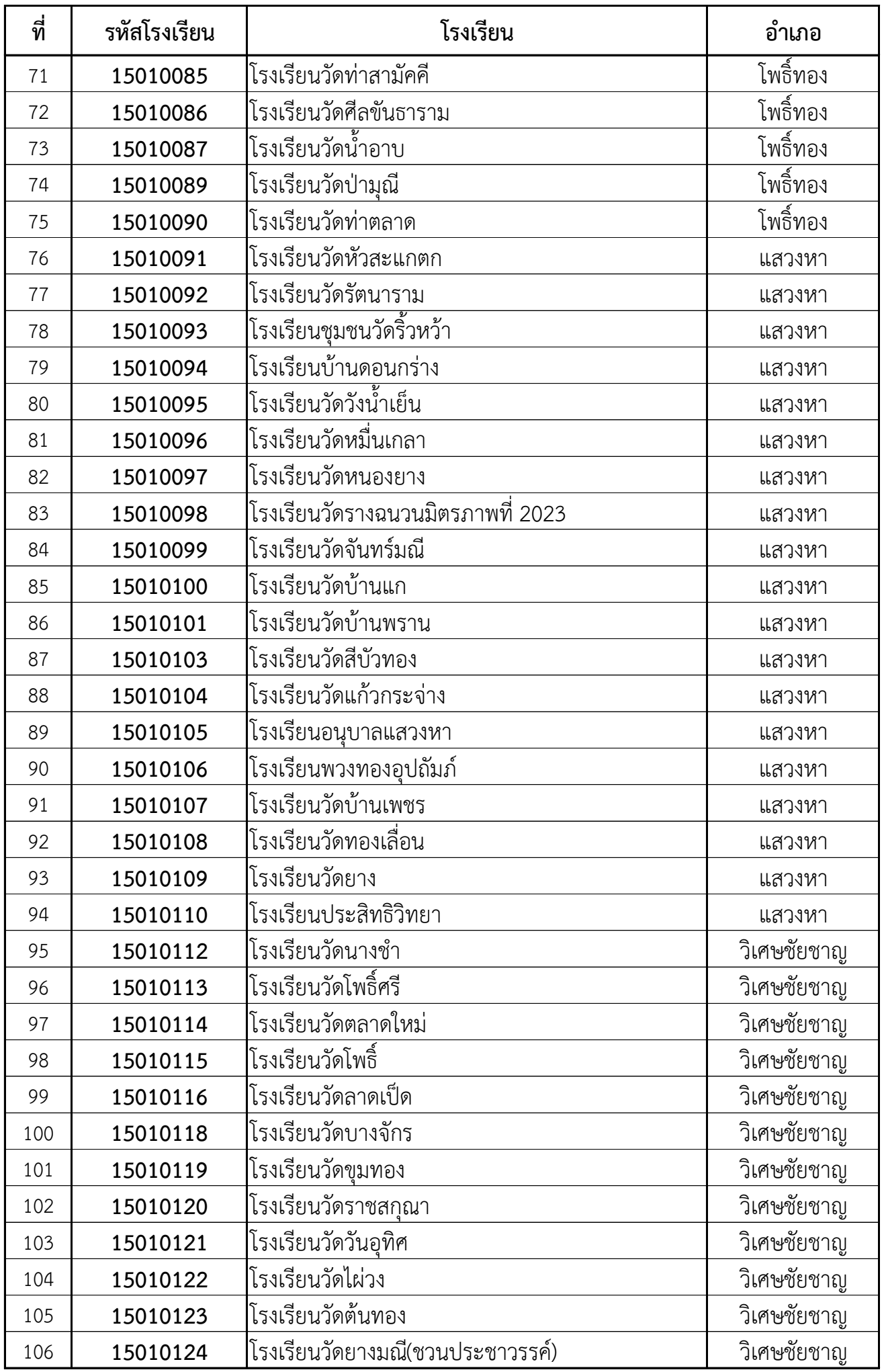

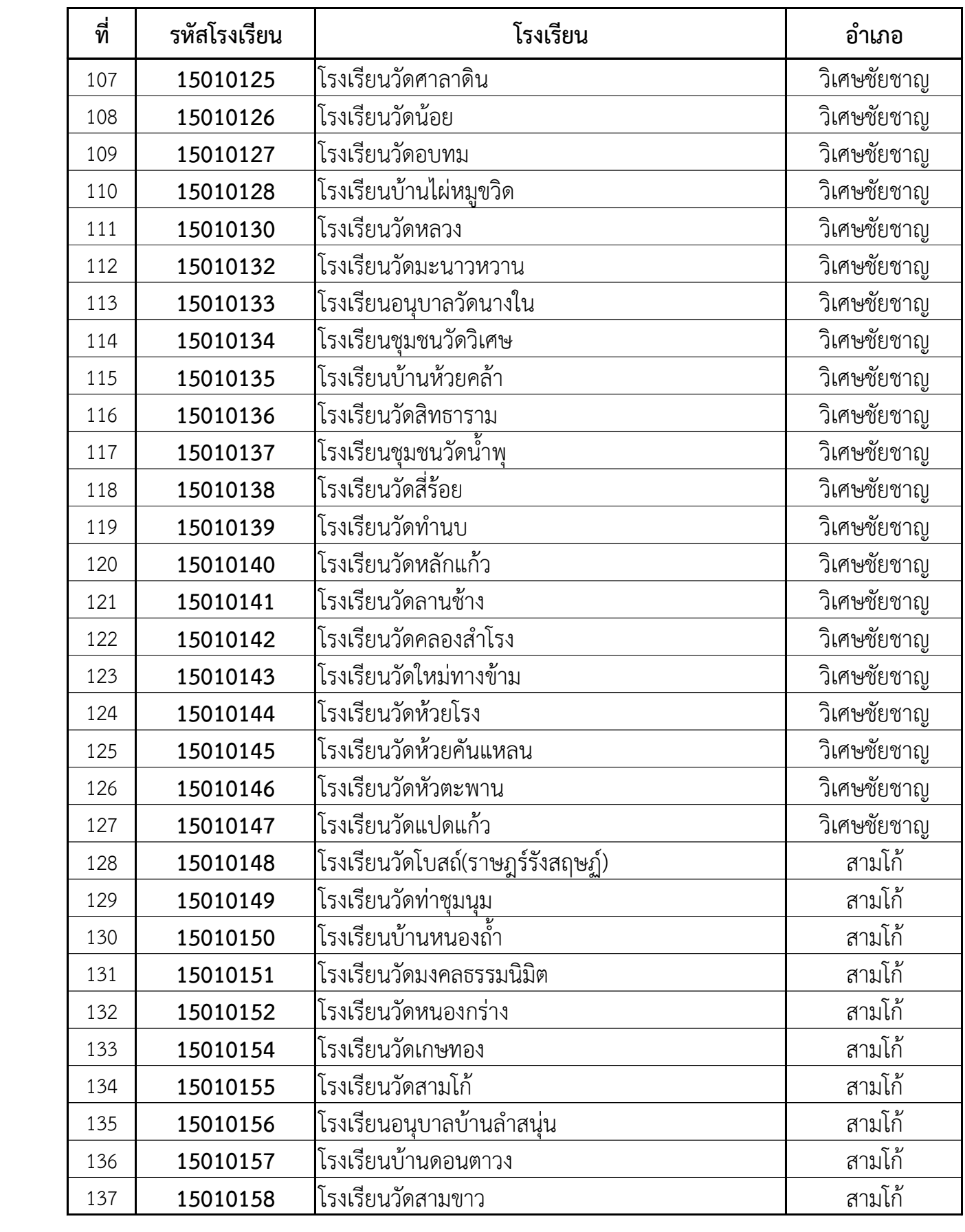

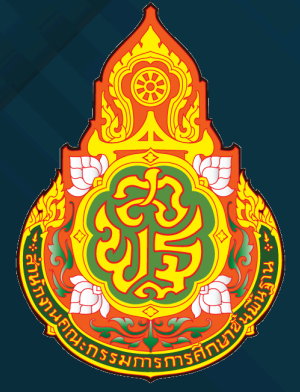

# **สาํ นกั งานเขตพfนื ท การศึกษาประถมศึกษาอ่างทอง**

**สาํ นกั งานคณะกรรมการการศึกษาขนัf พfนื ฐาน กระทรวงศึกษาธกิ าร**